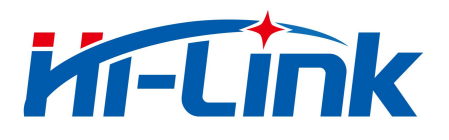

# HLK-L09

AT 指令使用说明 v1.1

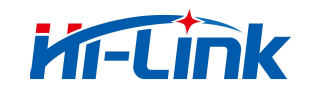

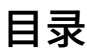

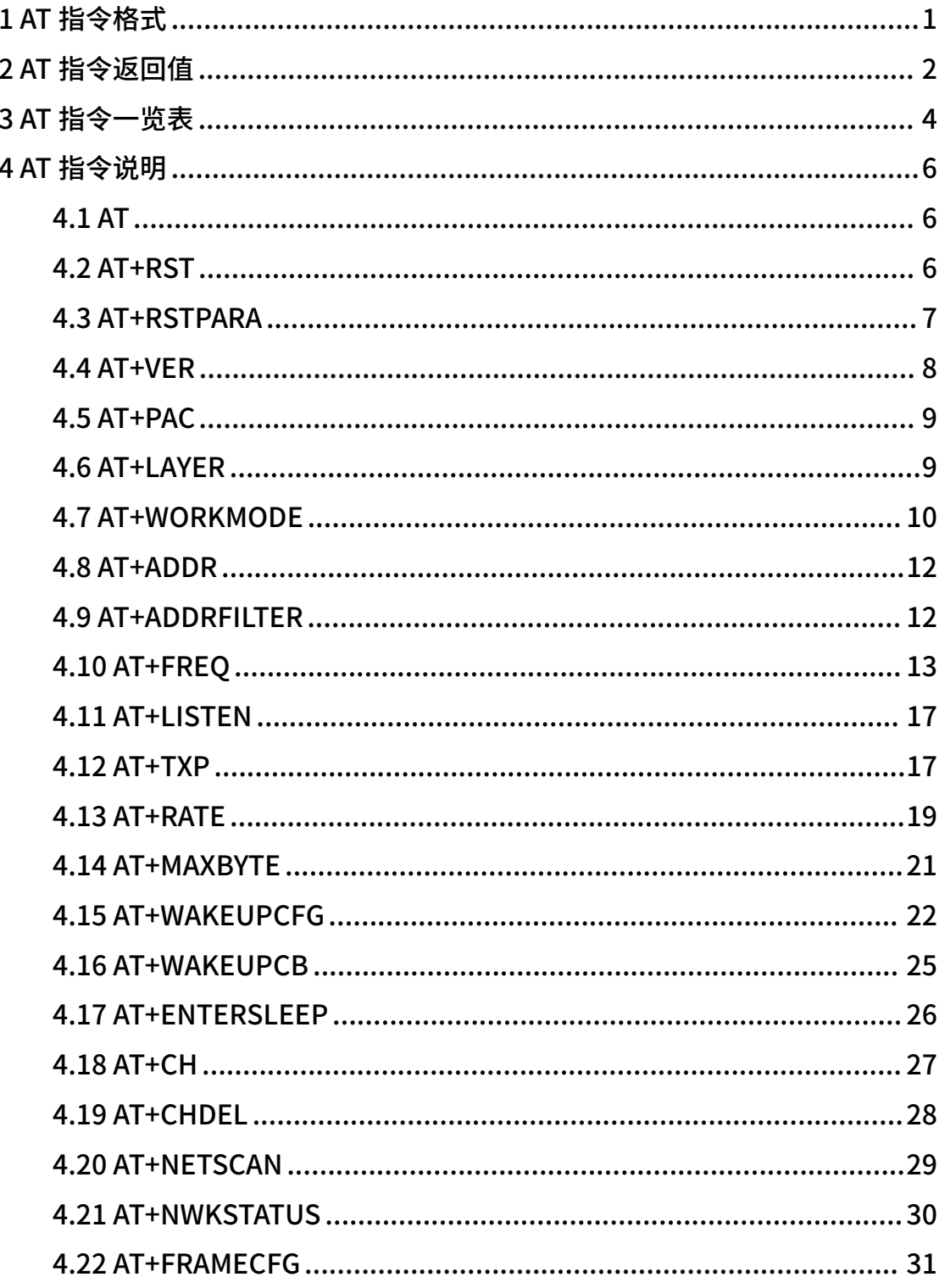

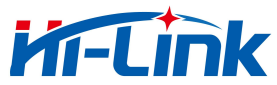

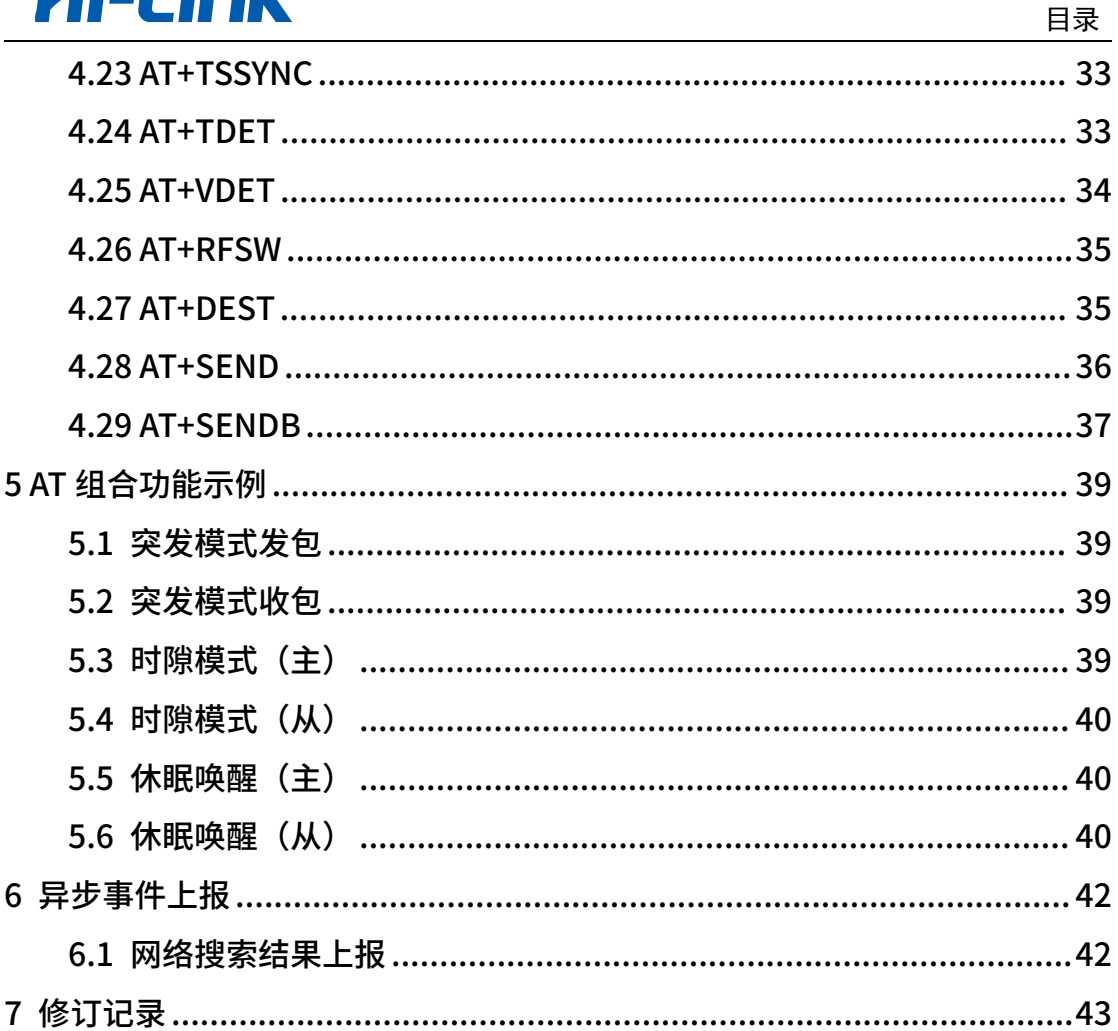

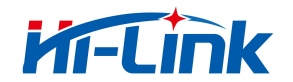

# <span id="page-3-0"></span>1 AT 指令格式

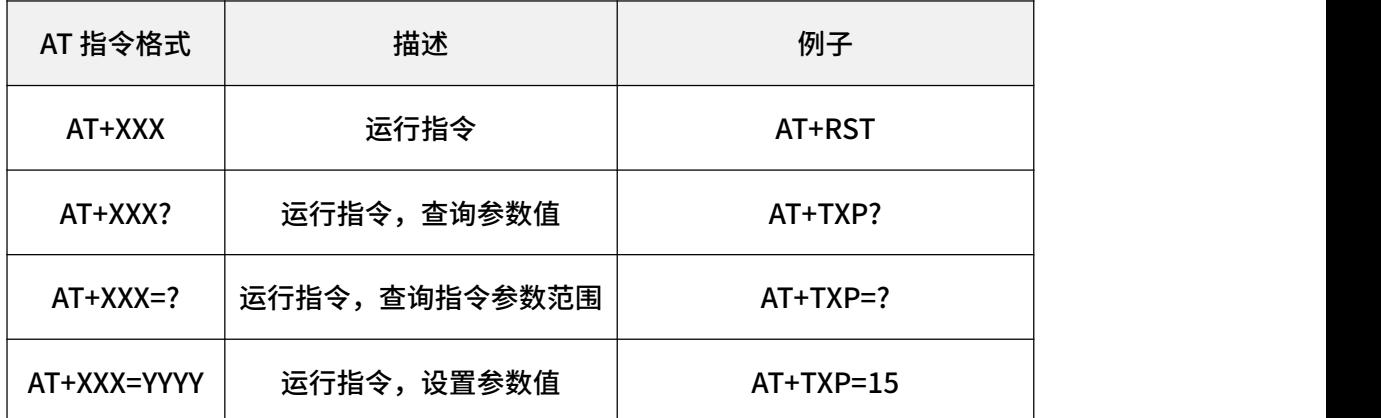

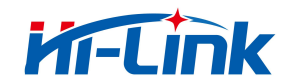

# <span id="page-4-0"></span>2 AT 指令返回值

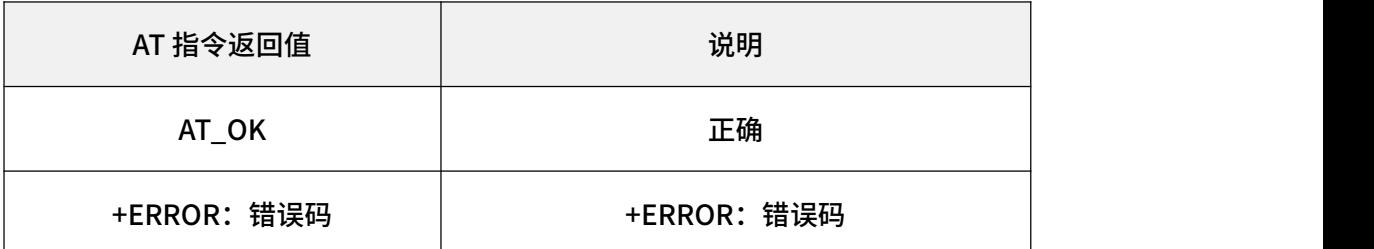

#### 错误码说明:

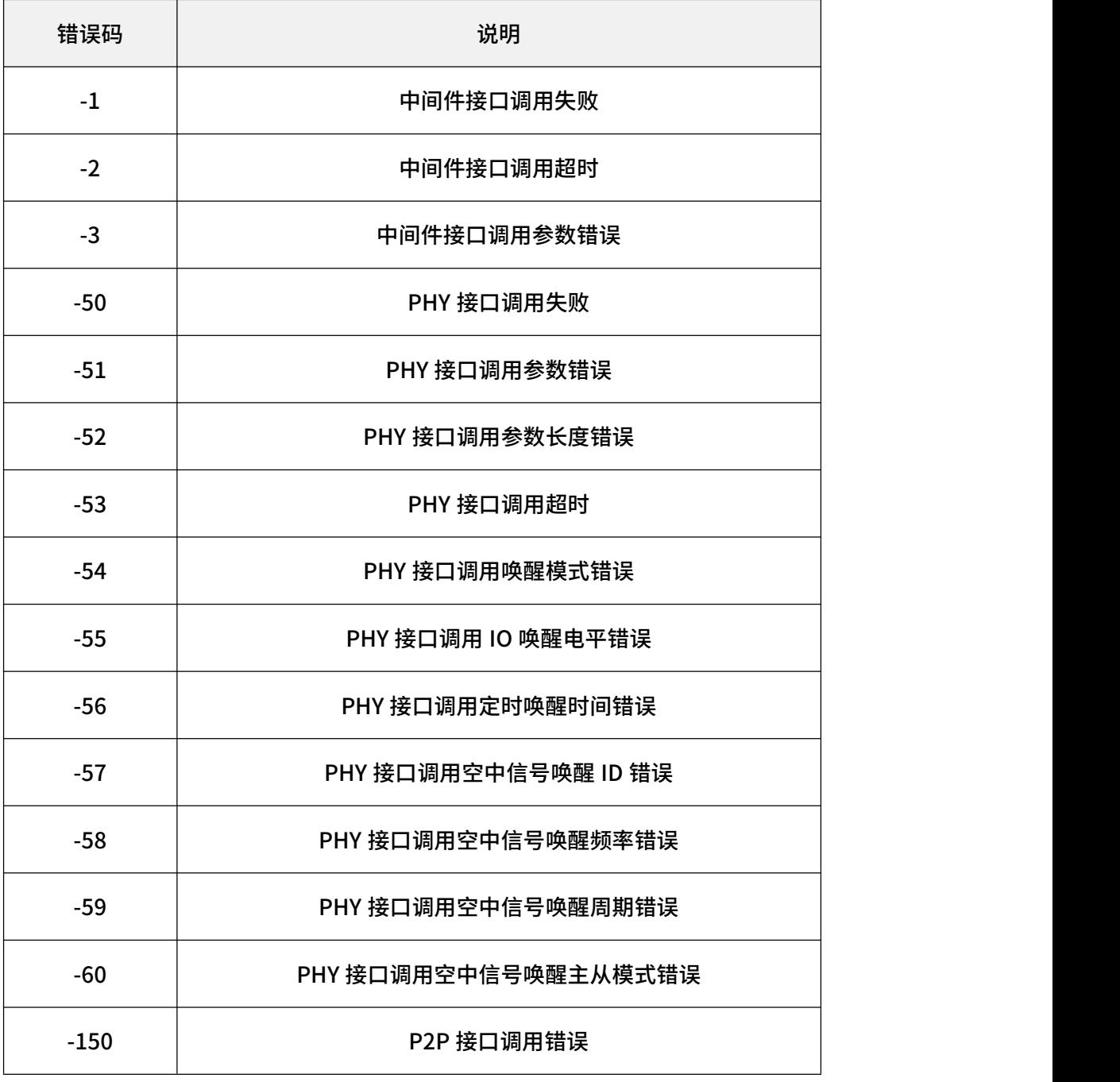

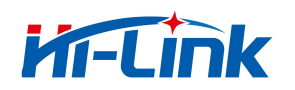

2 AT 指令返回值

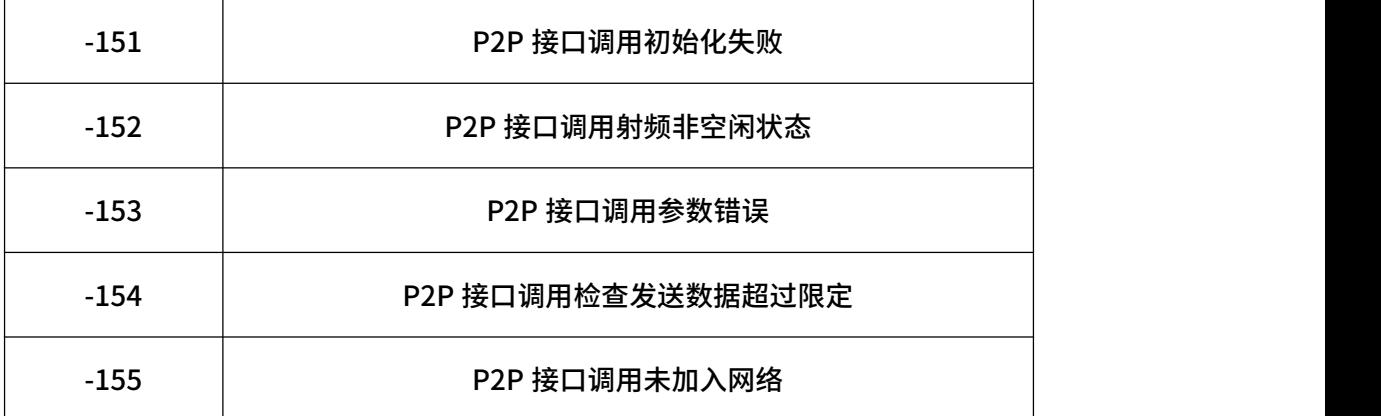

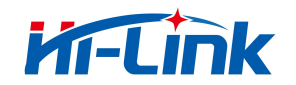

# <span id="page-6-0"></span>3 AT 指令一览表

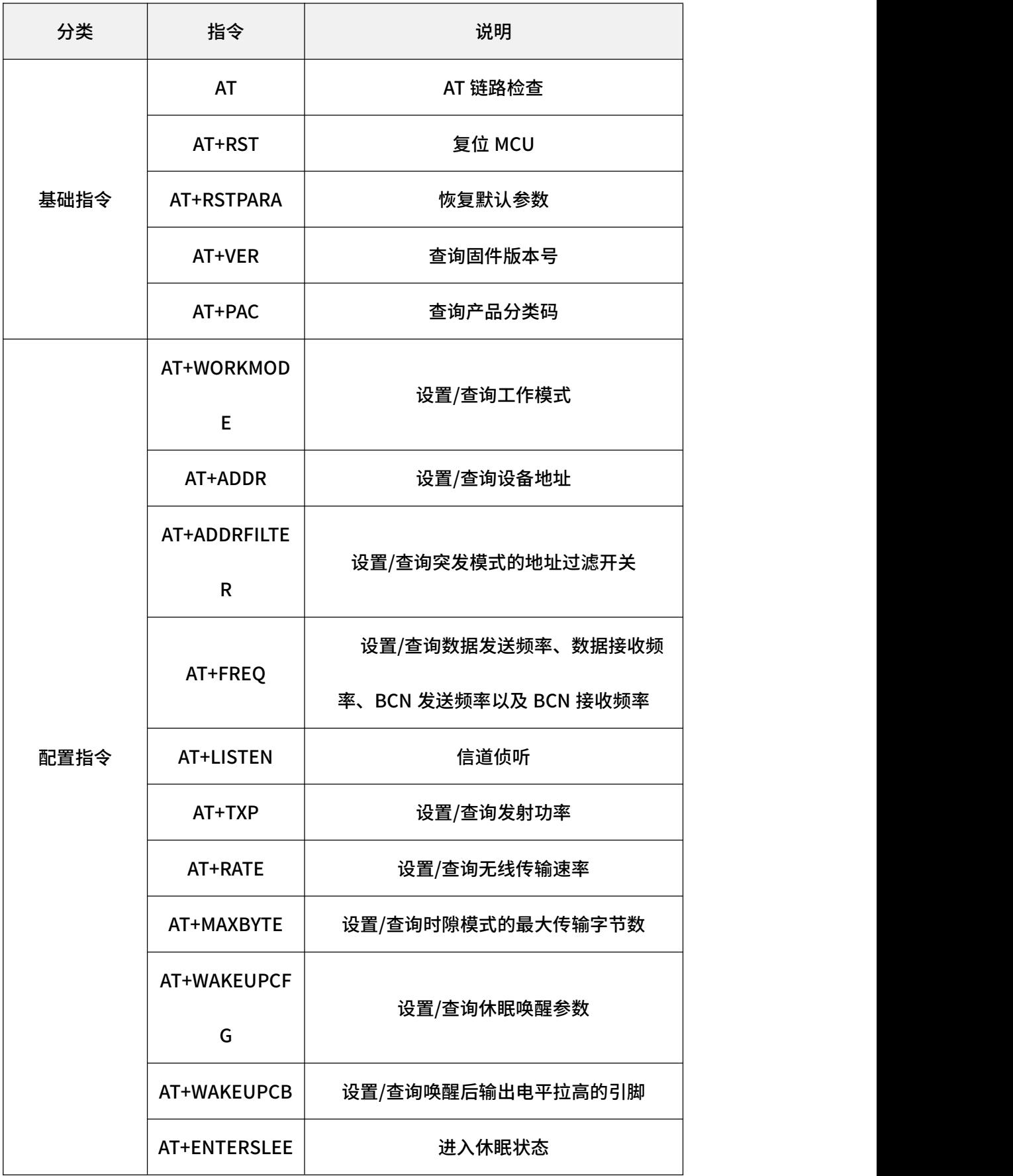

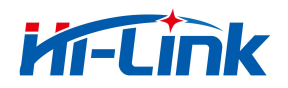

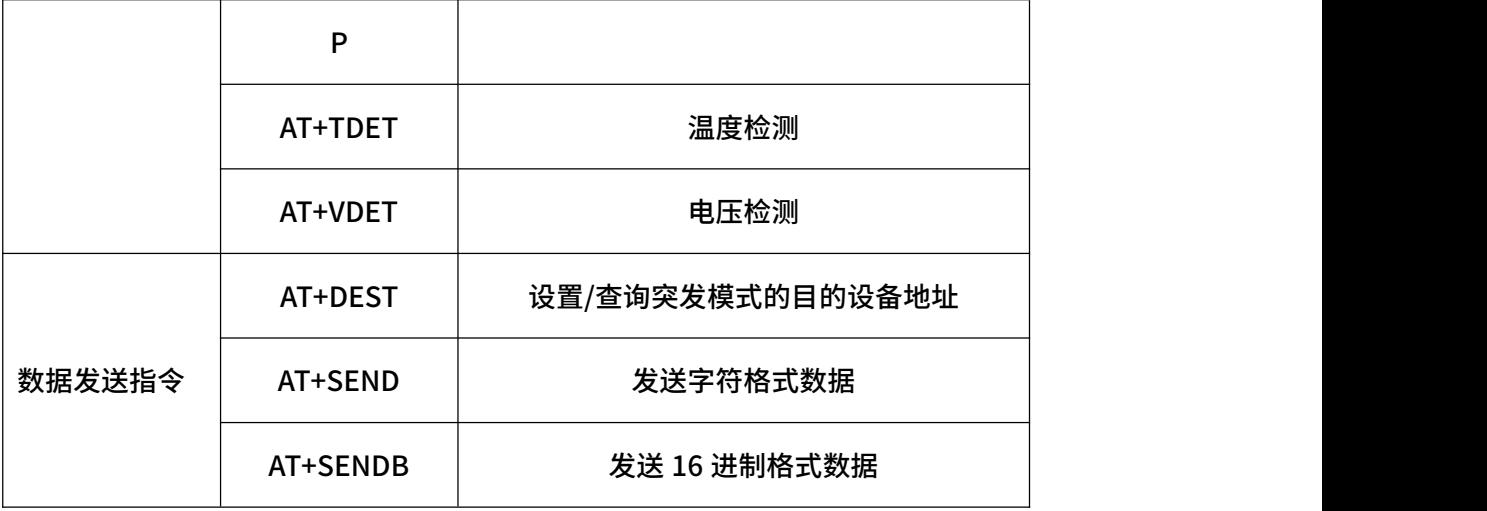

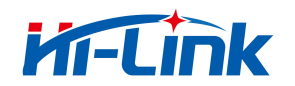

# <span id="page-8-0"></span>4 AT 指令说明

#### <span id="page-8-1"></span>4.1 AT

AT 链路检查。

1. 指令说明:

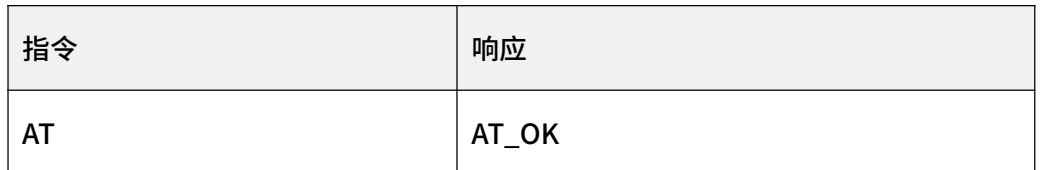

2. 示例:

AT

AT\_OK *||* 指令成功响应

# 4.2 AT+RST

<span id="page-8-2"></span>复位芯片。

#### 1. 指令说明:

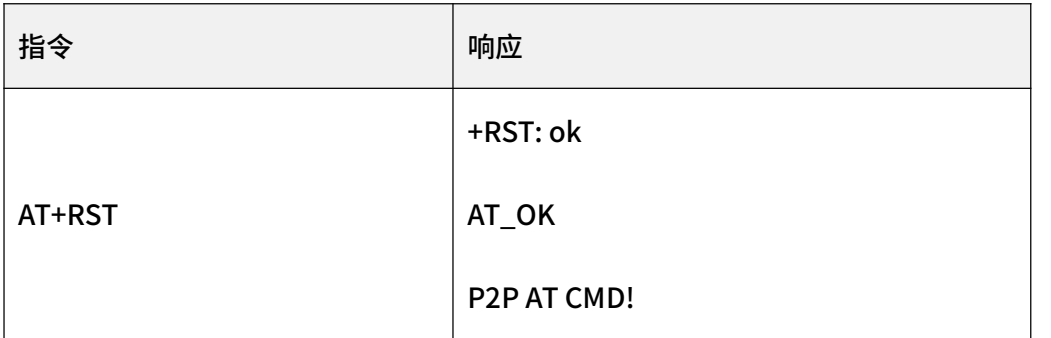

2. 示例:

#### AT+RST

+RST: ok

AT\_OK

P2P AT CMD! // 芯片复位完成

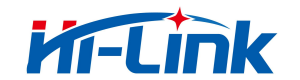

#### <span id="page-9-0"></span>4.3 AT+RSTPARA

P2P 固件恢复默认参数。默认参数为:

- 工作模式 -> 21, 即 P2P 突发模式
- 发送速率 -> 6
- 接收速率 -> 6
- BCN 发送频率 -> 473200000Hz
- BCN 接收频率 -> 473200000Hz
- 数据发送频率 -> 473200000Hz
- 数据接收频率 -> 473200000Hz
- 发送功率索引 -> 15,即 20dBm
- 最大传输字节数 -> 30,用于 P2P 时隙模式
- 终端地址 -> 00:00:00:01
- LAN 突发固件恢复默认参数。默认参数为:

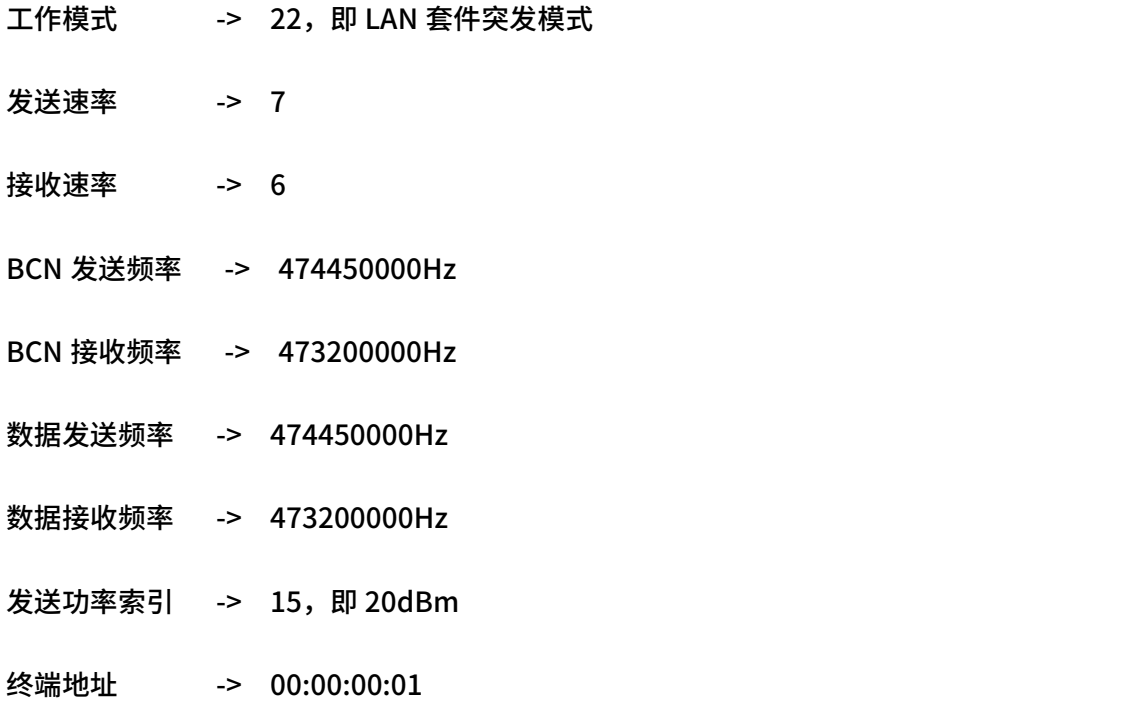

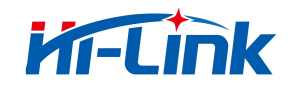

LAN 时隙固件恢复默认参数。默认参数为:

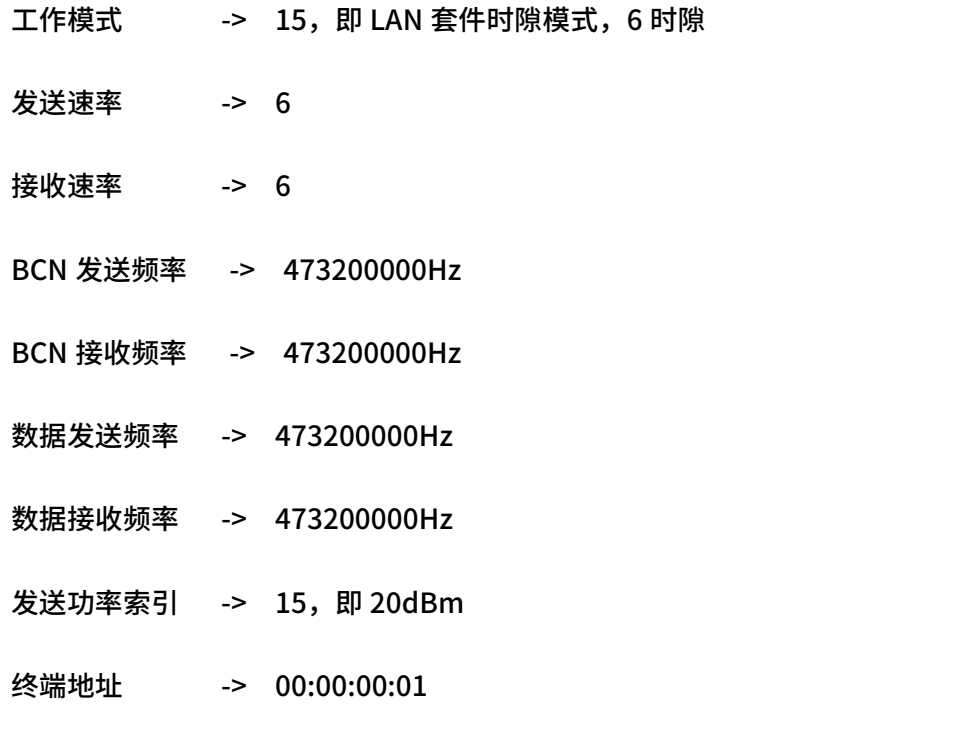

1. 指令说明:

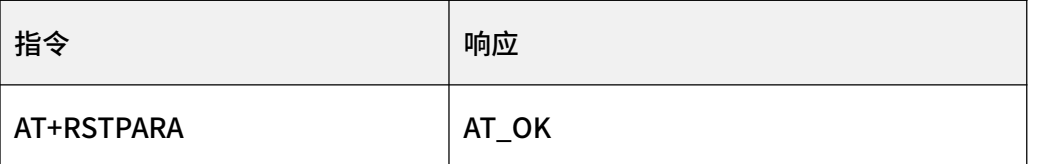

2. 示例:

#### AT+RSTPARA

AT\_OK // 指令成功响应,恢复默认参数

#### <span id="page-10-0"></span>4.4 AT+VER

查询固件版本号。

1. 指令说明:

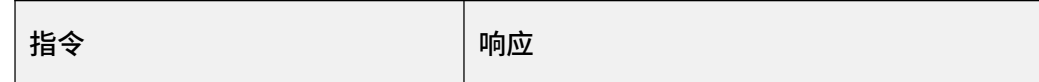

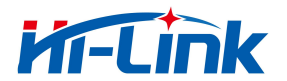

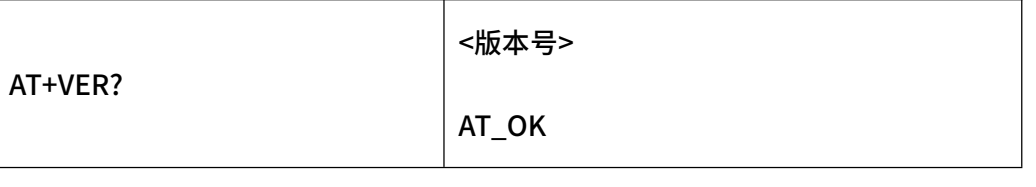

2. 示例:

#### AT+VER?

+VER:TK8620\_FW\_V1.0.17(P2P) // 返回当前版本号

AT\_OK // 指令成功响应

#### <span id="page-11-0"></span>4.5 AT+PAC

查询产品分类码。

1. 指令说明:

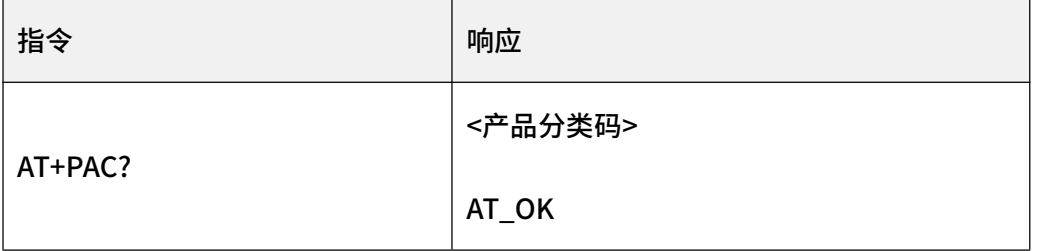

2. 示例:

#### AT+PAC?

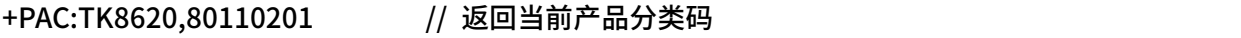

AT\_OK *//* 指令成功响应

# 4.6 AT+LAYER

<span id="page-11-1"></span>查询设备层级(工作模式为 LAN 套件突发模式时使用)。

1. 指令说明:

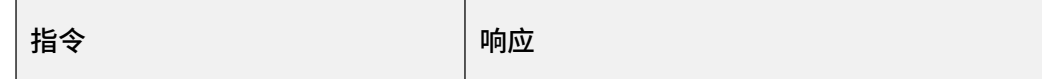

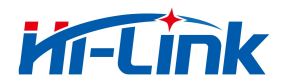

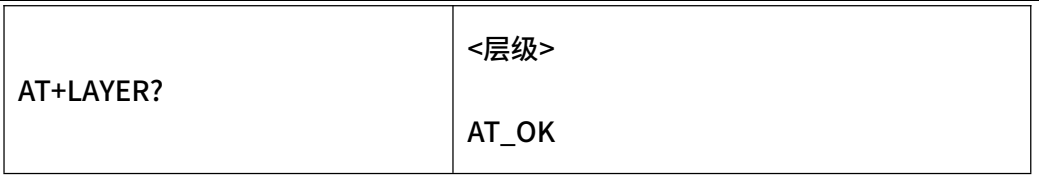

2. 参数说明:

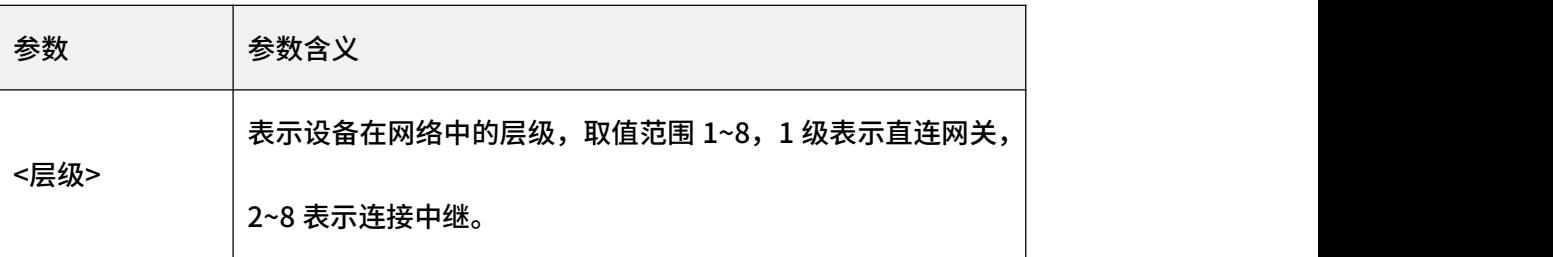

3. 示例:

#### AT+LAYER?

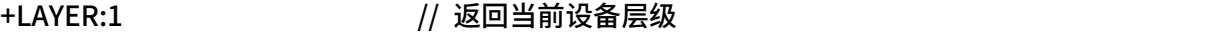

AT\_OK // 指令成功响应

# 4.7 AT+WORKMODE

<span id="page-12-0"></span>设置/查询工作模式。

1. 指令说明:

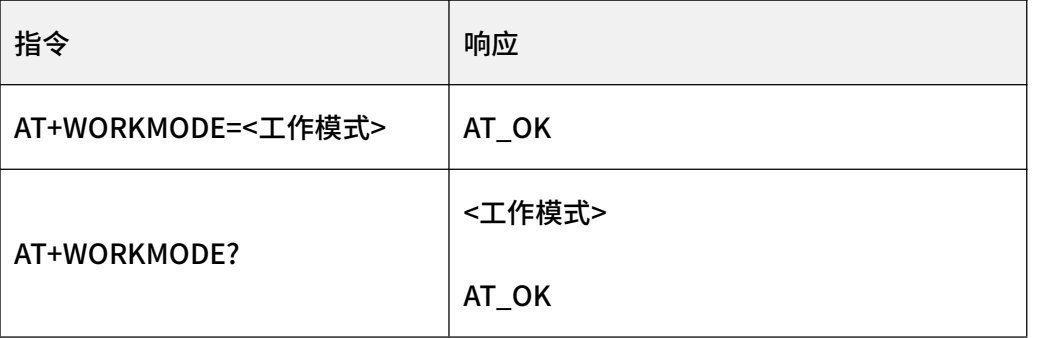

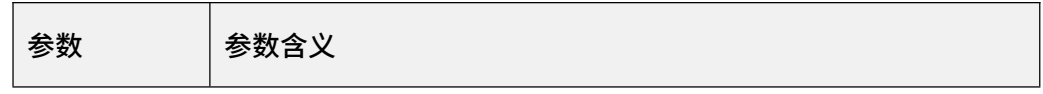

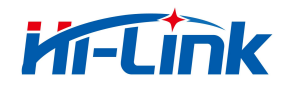

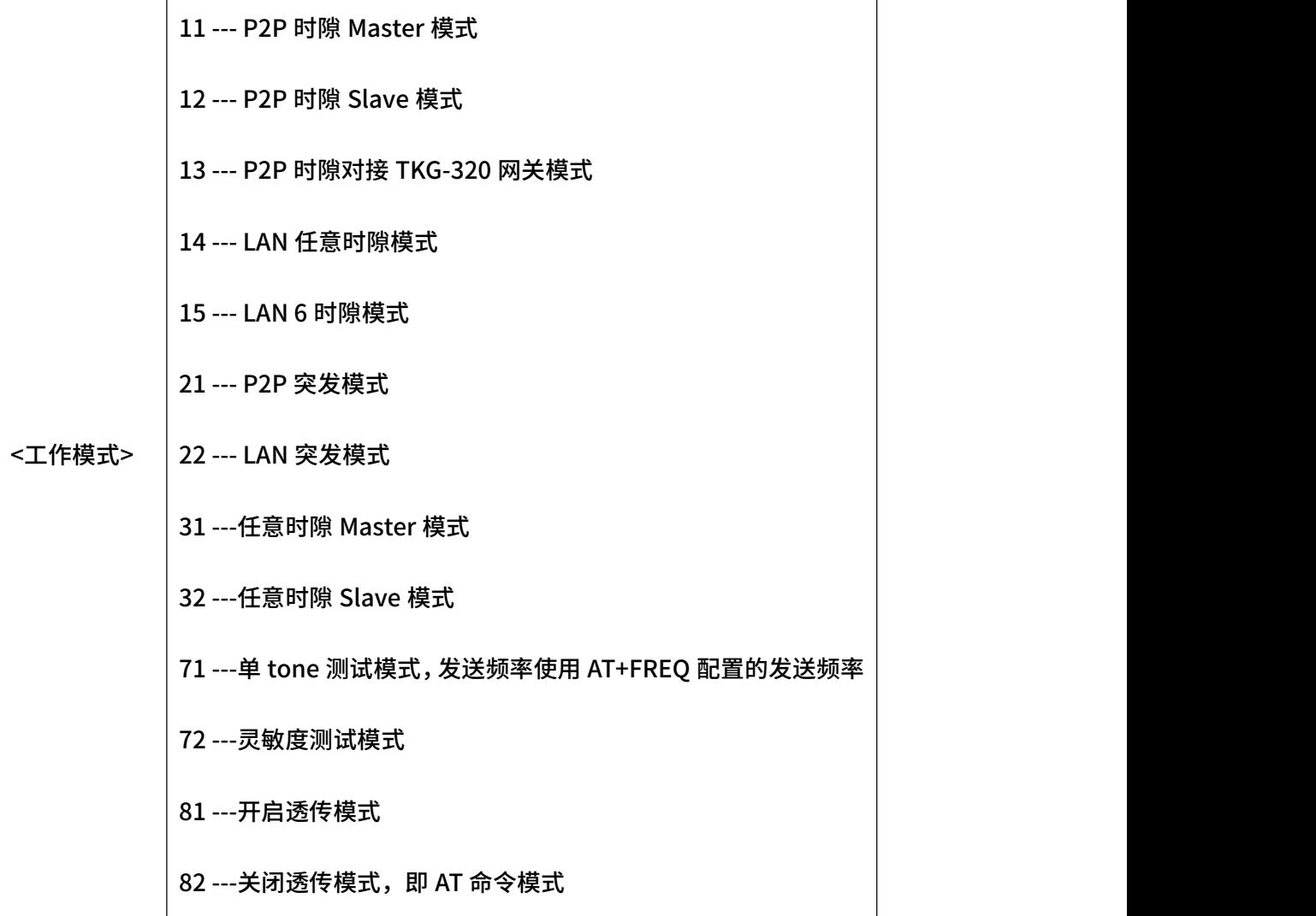

3. 示例:

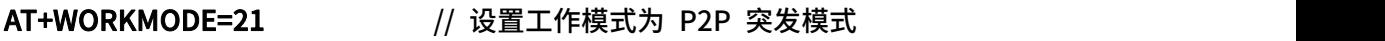

AT\_OK // 指令成功响应

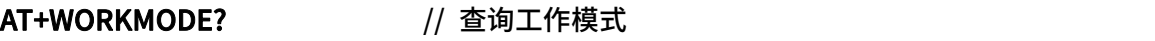

+WORKMODE:21 // 返回当前工作模式为 21, 即 P2P 突发模式

AT\_OK // 指令成功响应

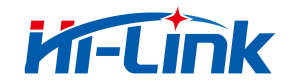

### <span id="page-14-0"></span>4.8 AT+ADDR

设置/查询设备地址。

1. 指令说明:

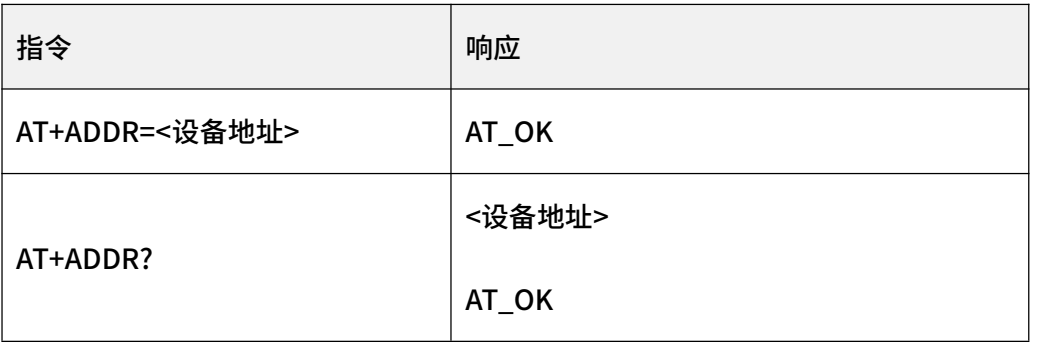

#### 2. 参数说明:

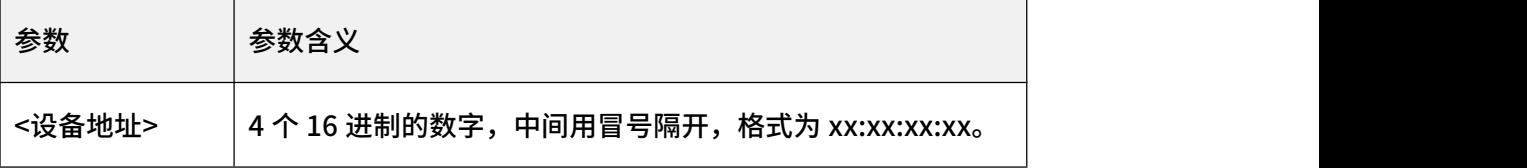

3. 示例:

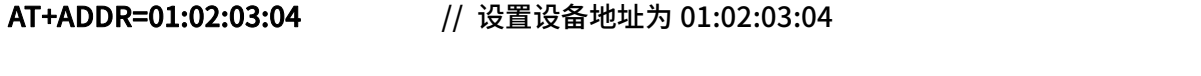

AT\_OK // 指令成功响应

AT+ADDR? // 查询设备地址

+ADDR:01:02:03:04 // 返回当前设备地址为 01:02:03:04

<span id="page-14-1"></span>AT\_OK // 指令成功响应

### 4.9 AT+ADDRFILTER

设置/查询突发模式的地址过滤开关。

1. 指令说明:

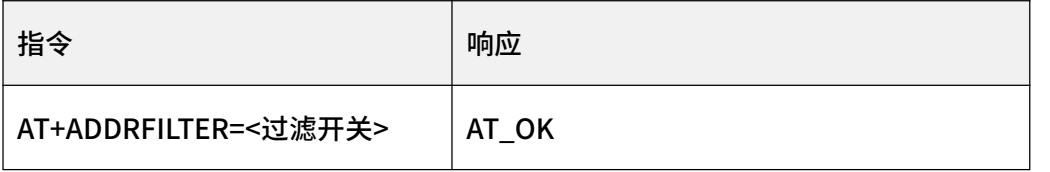

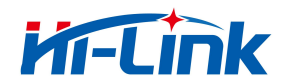

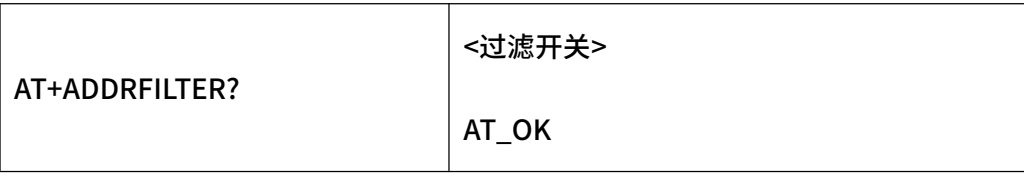

2. 参数说明:

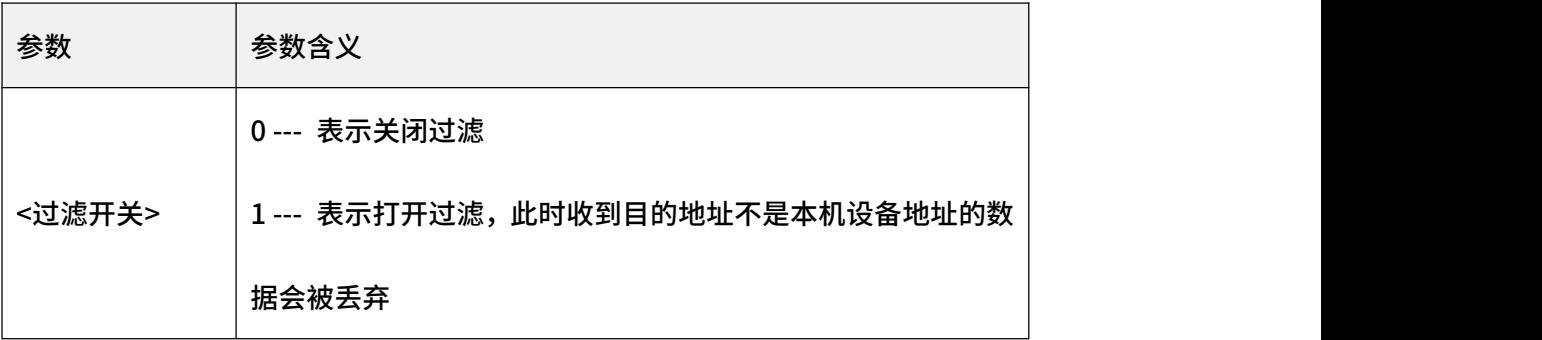

3. 示例:

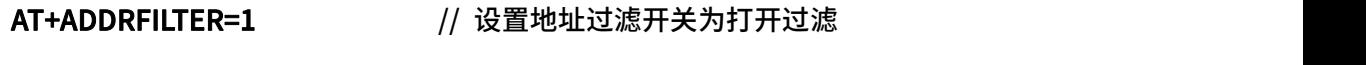

AT\_OK // 指令成功响应

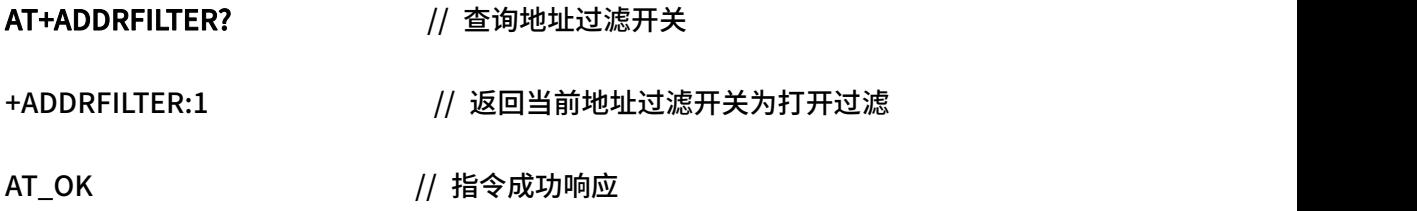

# 4.10 AT+FREQ

<span id="page-15-0"></span>设置/查询数据发送频率、数据接收频率、BCN 发送频率以及 BCN 接收频率。

1.指令说明:

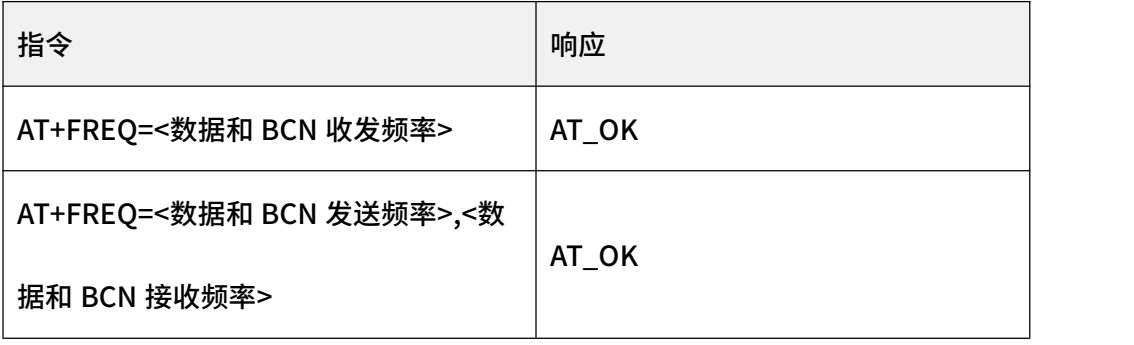

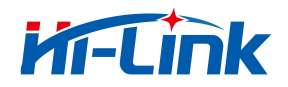

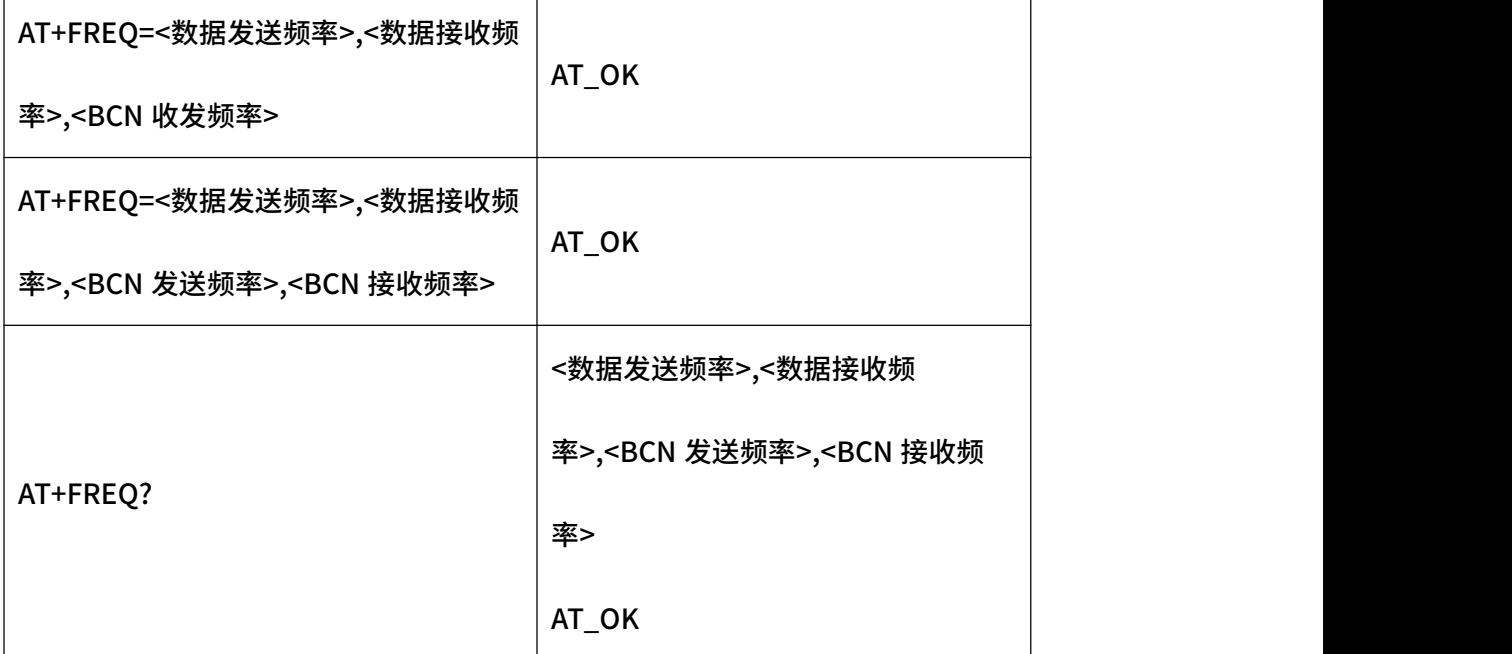

#### 2.参数说明:

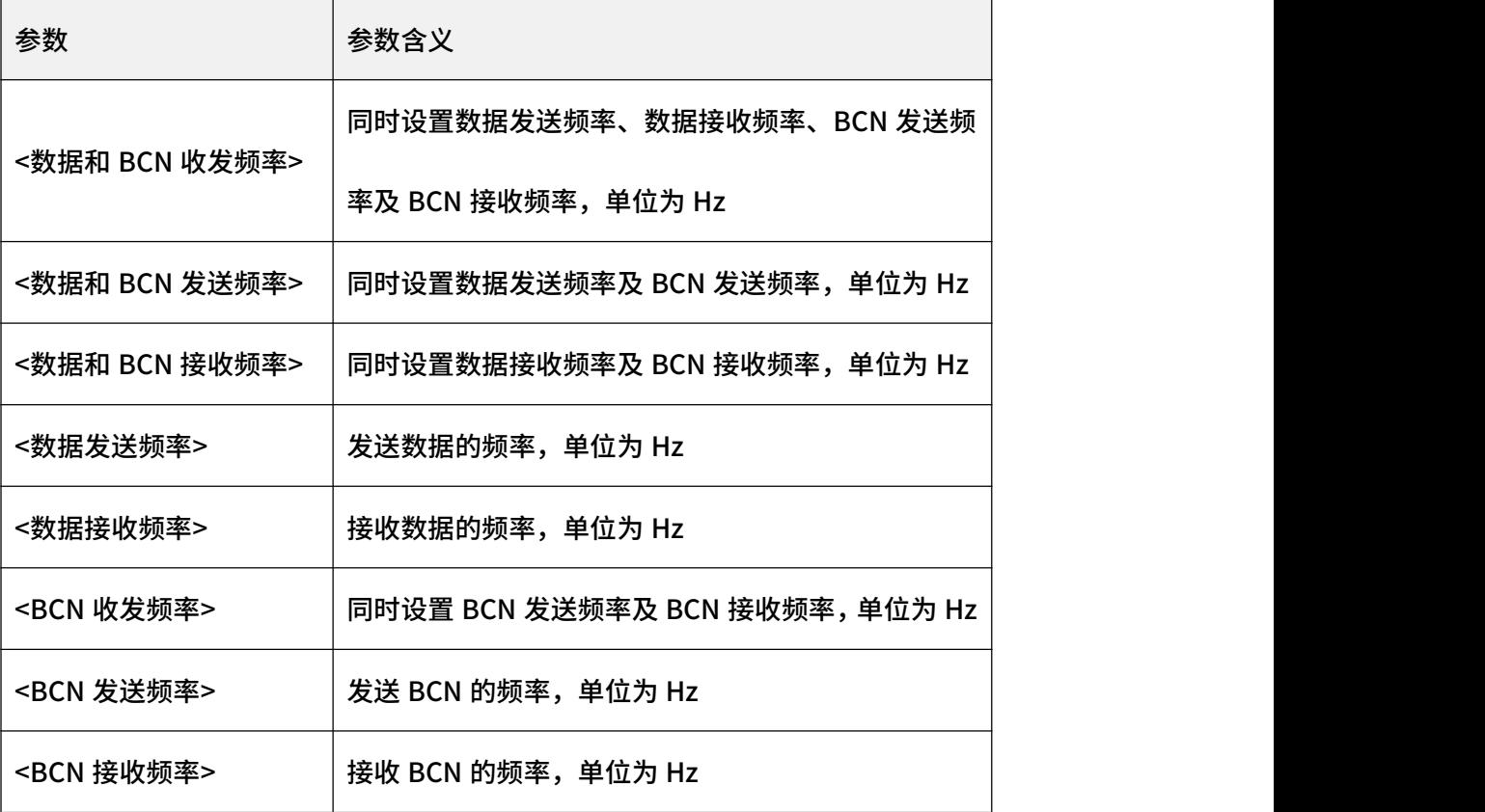

注意:支持一个参数、二个参数、三个参数以及四个参数。

一个参数表示数据收发频率与 BCN 收发频率均相同;

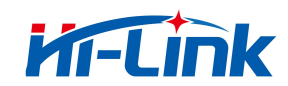

二个参数表示数据发送频率与 BCN 发送频率相同,数据接收频率与 BCN 接收频率相

同;

三个参数表示收发 BCN 频率相同;

四个参数表示分别配置数据发送频率、数据接收频率、BCN 发送频率及 BCN 接收频率。

3.示例:

AT+FREQ=485125000 // 设置数据和 BCN 收发频率。数据发送频率、数据接收频率、

BCN 发送频率及 BCN 接收频率均为 485125000

AT\_OK // 指令成功响应

AT+FREQ? // 查询数据发送频率、数据接收频率、BCN 发送频率及 BCN 接收频 **举** 

+FREQ:485125000,485125000,485125000,485125000 // 返回当前数据发送频率、 数据接收频率、BCN 发送频率及 BCN 接收频率

AT\_OK // 指令成功响应

AT+FREQ=485125000,485250000 // 设置数据和 BCN 发送频率、数据和 BCN 接收频

率。数据和 BCN 发送频率均为 485125000, 数据和 BCN 接收频率均为 485250000

```
AT_OK // 指令成功响应
```
AT+FREQ? // 查询数据发送频率、数据接收频率、BCN 发送频率及 BCN 接收频

率

深圳市海凌科电子有限公司 いっきょう しょうしゃ しょうしょう しょうしょう おおし いっぱん おおし いちのしょう

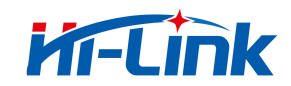

+FREQ:485125000,485250000,485375000,485375000 // 返回当前数据发送频率、

数据接收频率、BCN 发送频率及 BCN 接收频率

AT\_OK // 指令成功响应

AT+FREQ=485125000,485250000,485375000 // 设置数据发送频率、数据接收频率

及 BCN 收发频率, BCN 发送频率及 BCN 接收频率均为 485375000

AT\_OK // 指令成功响应

AT+FREQ? // 查询数据发送频率、数接收频率、BCN 发送频率及 BCN 接收频

**举** 

+FREQ:485125000,485250000,485375000,485375000 // 返回当前数据发送频率、

数据接收频率、BCN 发送频率及 BCN 接收频率

AT\_OK // 指令成功响应

AT+FREQ=485125000,485250000,485375000,485500000 // 设置数据发送频率、数 据接收频率、BCN 发送频率、BCN 接收频率

AT\_OK // 指令成功响应

AT+FREQ? // 查询数据发送频率、数据接收频率、BCN 发送频率及 BCN 接收频 **举** 

+FREQ:485125000,485250000,485375000,485500000 // 返回当前数据发送频率、 数据接收频率及 BCN 发送频率、BCN 接收频率

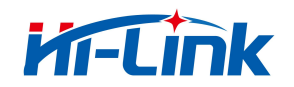

AT\_OK // 指令成功响应

# 4.11 AT+LISTEN

<span id="page-19-0"></span>信道侦听。

1. 指令说明:

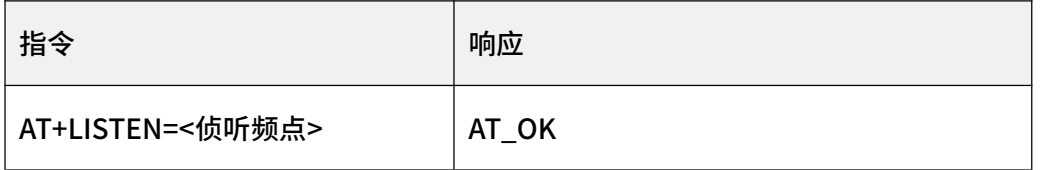

2. 参数说明:

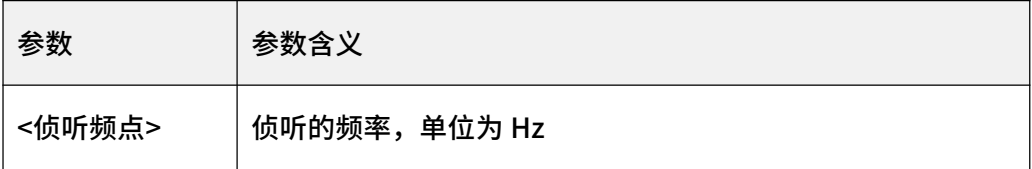

3. 示例:

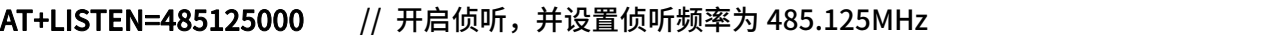

+LISTEN\_RSSI:-90 // 返回侦听频率上的信号强度值(RSSI)为-90,单位

dBm and the contract of the contract of the contract of the contract of the contract of the contract of the contract of the contract of the contract of the contract of the contract of the contract of the contract of the co

AT\_OK // 指令成功响应

# 4.12 AT+TXP

<span id="page-19-1"></span>设置/查询发射功率。

1. 指令说明:

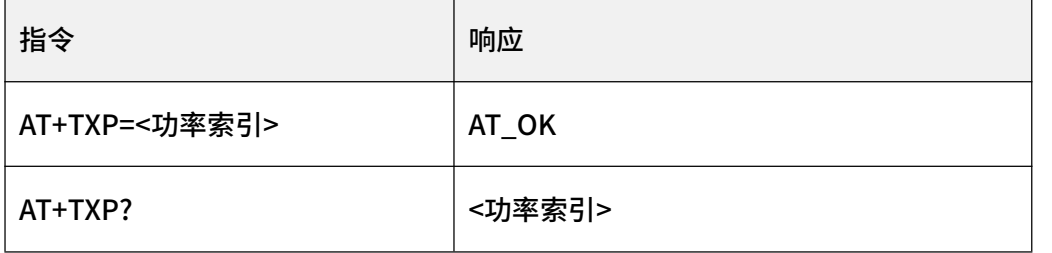

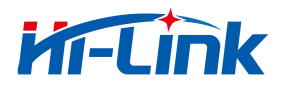

AT 指令说明

AT\_OK

#### 2. 参数说明:

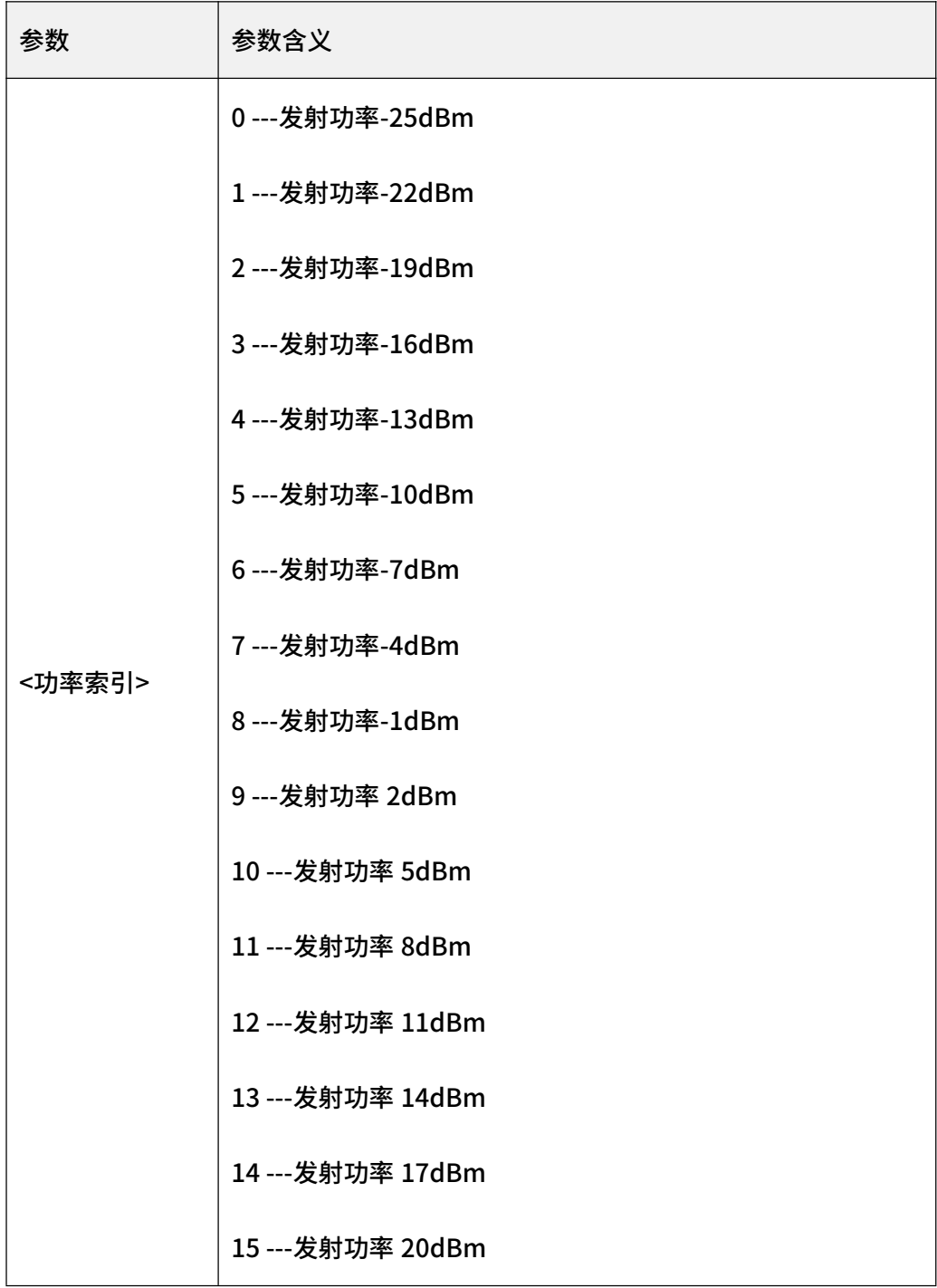

3. 示例

AT+TXP=15 // 设置发射功率索引为 15, 即 20dBm

AT\_OK // 指令成功响应

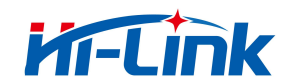

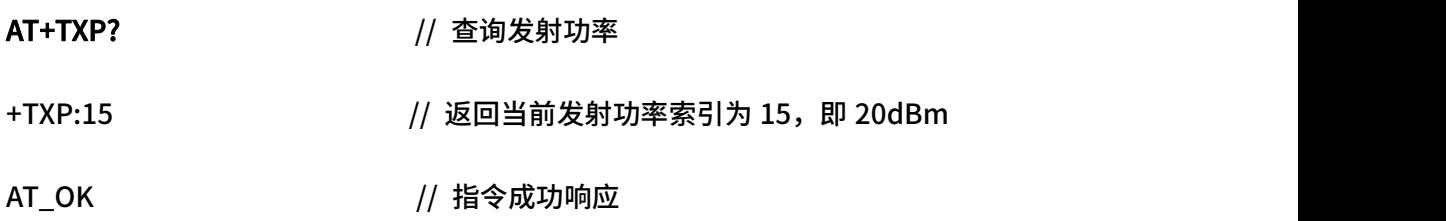

# 4.13 AT+RATE

<span id="page-21-0"></span>设置/查询无线传输速率模式。

1. 指令说明:

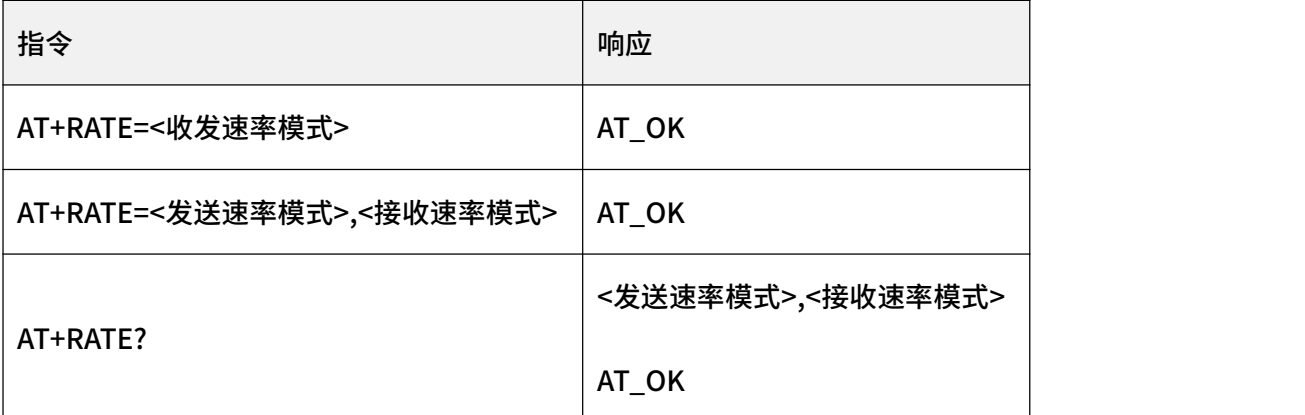

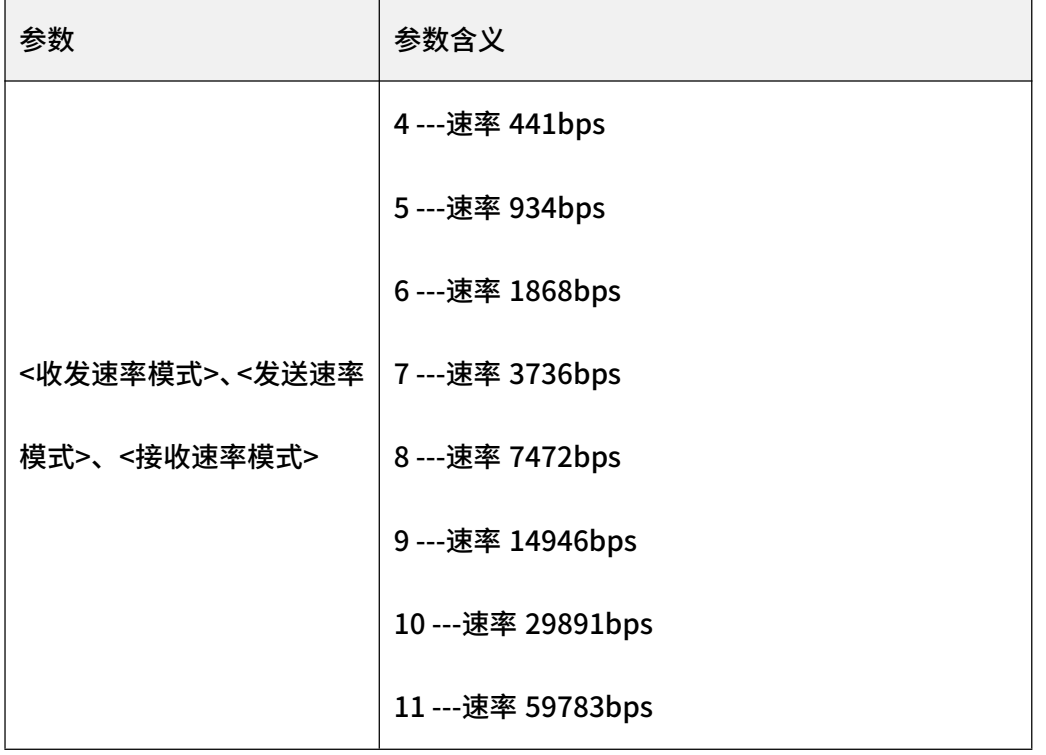

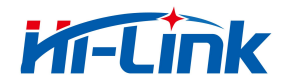

4 AT 指令说明

18 ---速率 85106bps

注意:既支持一个参数,也支持两个参数;

一个参数表示收发速率模式相同;

两个参数表示分别配置收发速率模式,速率模式可以相同,也可以不相同,第一个参数 表示发送速率模式,第二个参数表示接收速率模式。

3. 示例:

AT+RATE=6 // 设置发送和接收无线传输速率模式均为 6,即

1868bps

- AT\_OK // 指令成功响应
- AT+RATE? // 查询无线传输速率

+RATE:6,6 // 返回当前发送速率模式为 6,即 1868bps;接收速

率模式为 6, 即 1868bps

AT\_OK // 指令成功响应

AT+RATE=6,7 // 设置发送速率模式为 6, 设置接收速率模式为 7

AT\_OK // 指令成功响应

AT+RATE? // 查询无线传输速率

+RATE:6,7 // 返回当前发送速率模式为 6;接收速率模式为 7

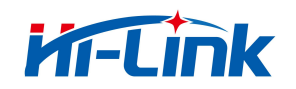

AT\_OK // 指令成功响应

# 4.14 AT+MAXBYTE

<span id="page-23-0"></span>设置/查询 P2P 时隙模式的最大传输字节数。

1. 指令说明:

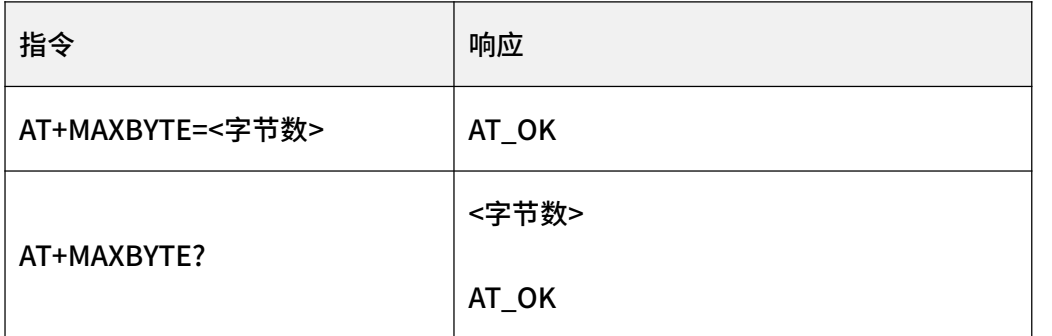

#### 2. 参数说明:

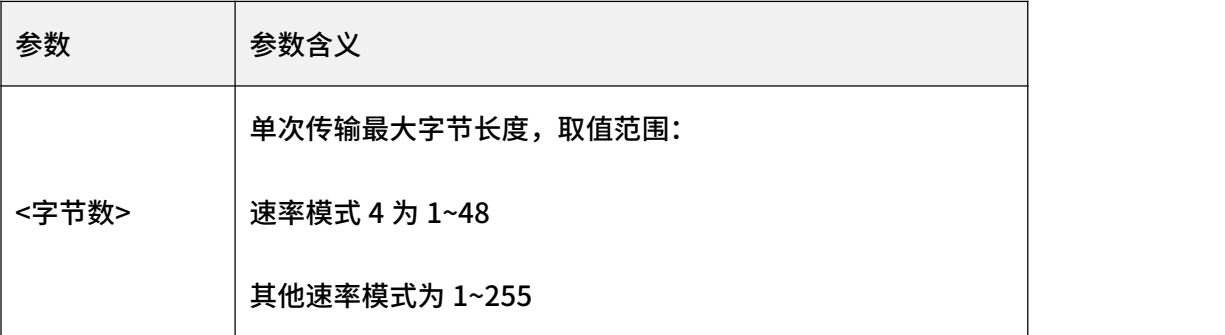

3. 示例

AT+MAXBYTE=10 10 1/ 设置 P2P 时隙模式的最大传输字节数为 10

AT\_OK // 指令成功响应

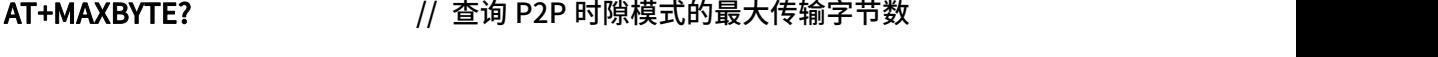

+MAXBYTE:10 // 返回当前 P2P 时隙模式的最大传输字节数为 10

AT\_OK // 指令成功响应

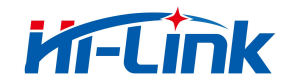

### 4.15 AT+WAKEUPCFG

<span id="page-24-0"></span>设置/查询休眠唤醒参数。对于无线唤醒,在设置唤醒参数后,需通过 AT+SEND 指令

或 AT+SENDB 指令触发先发唤醒信号,再发数据。

1. 指令说明:

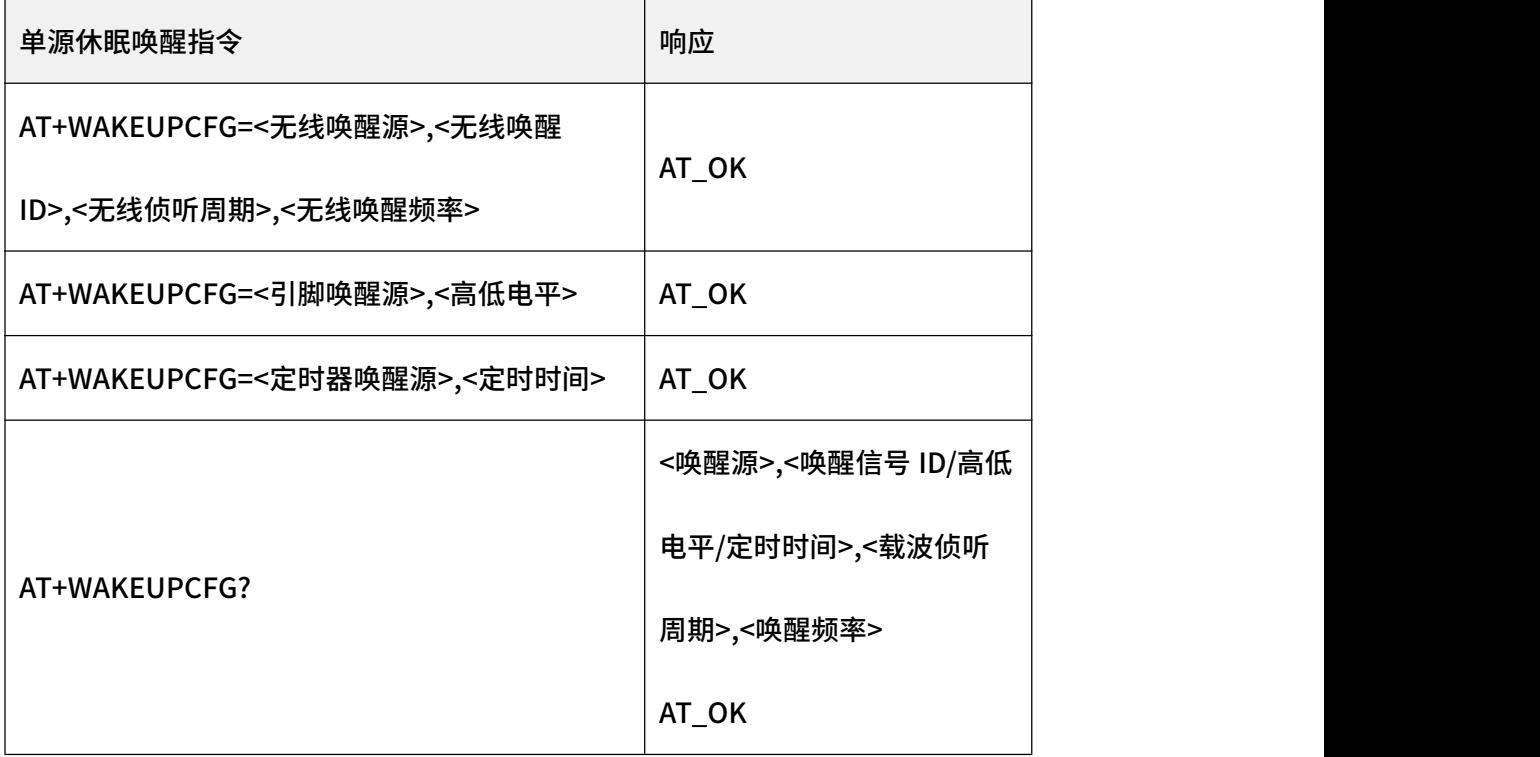

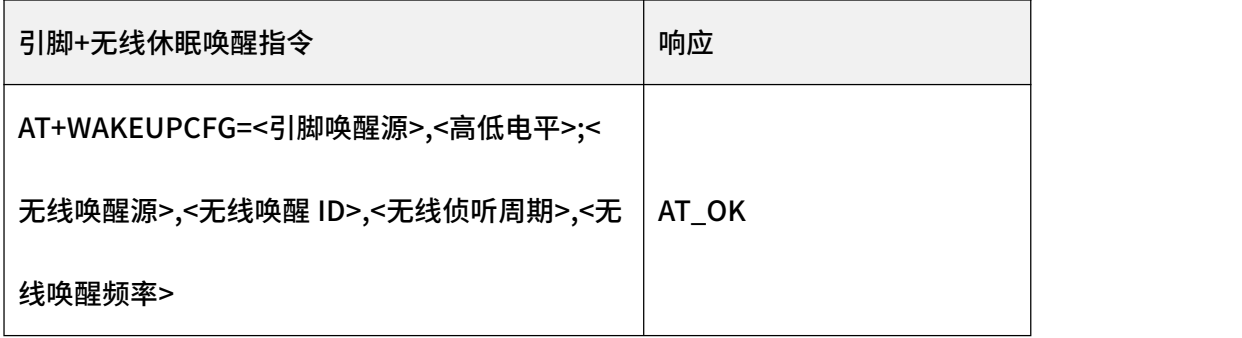

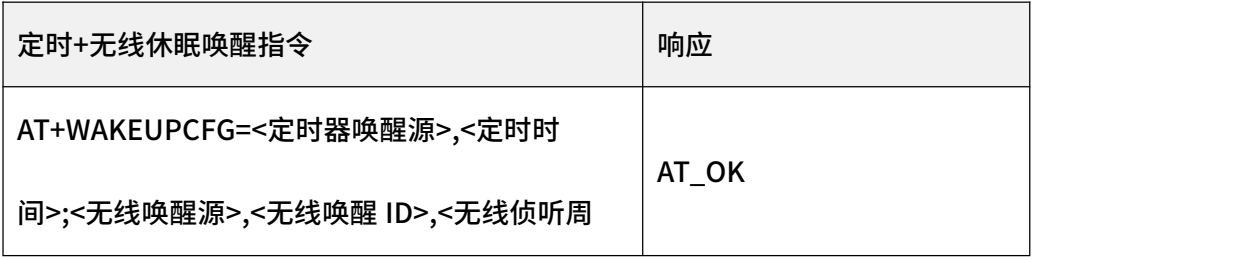

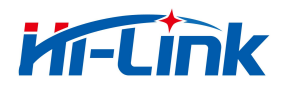

4 AT 指令说明

期>,<无线唤醒频率>

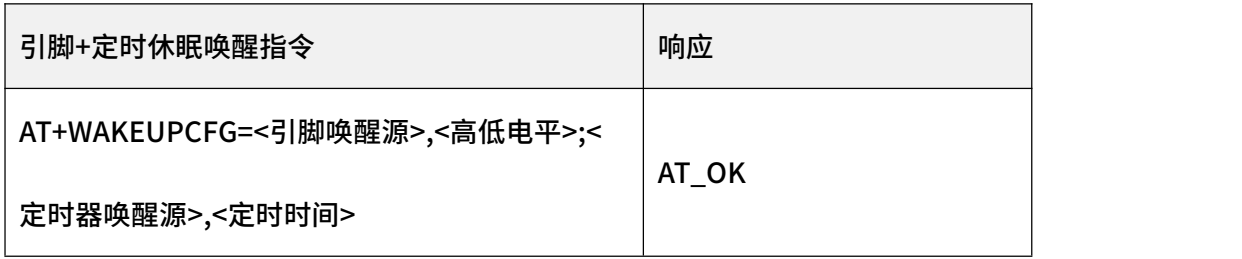

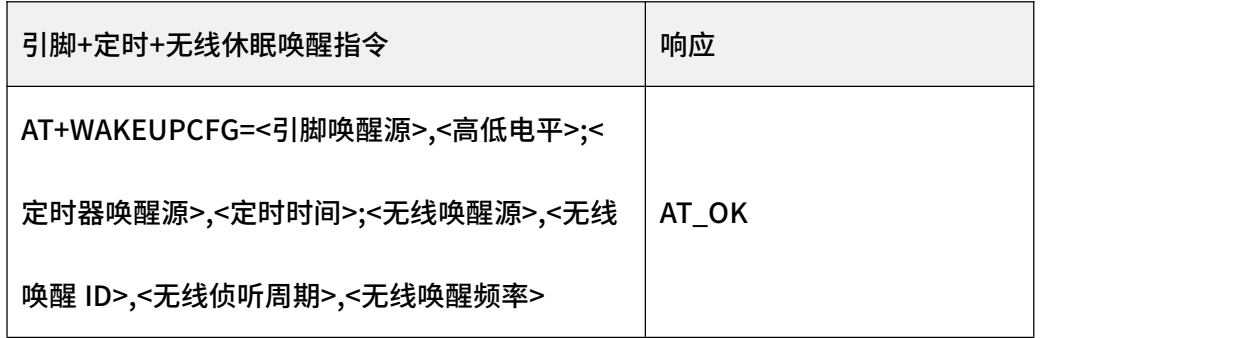

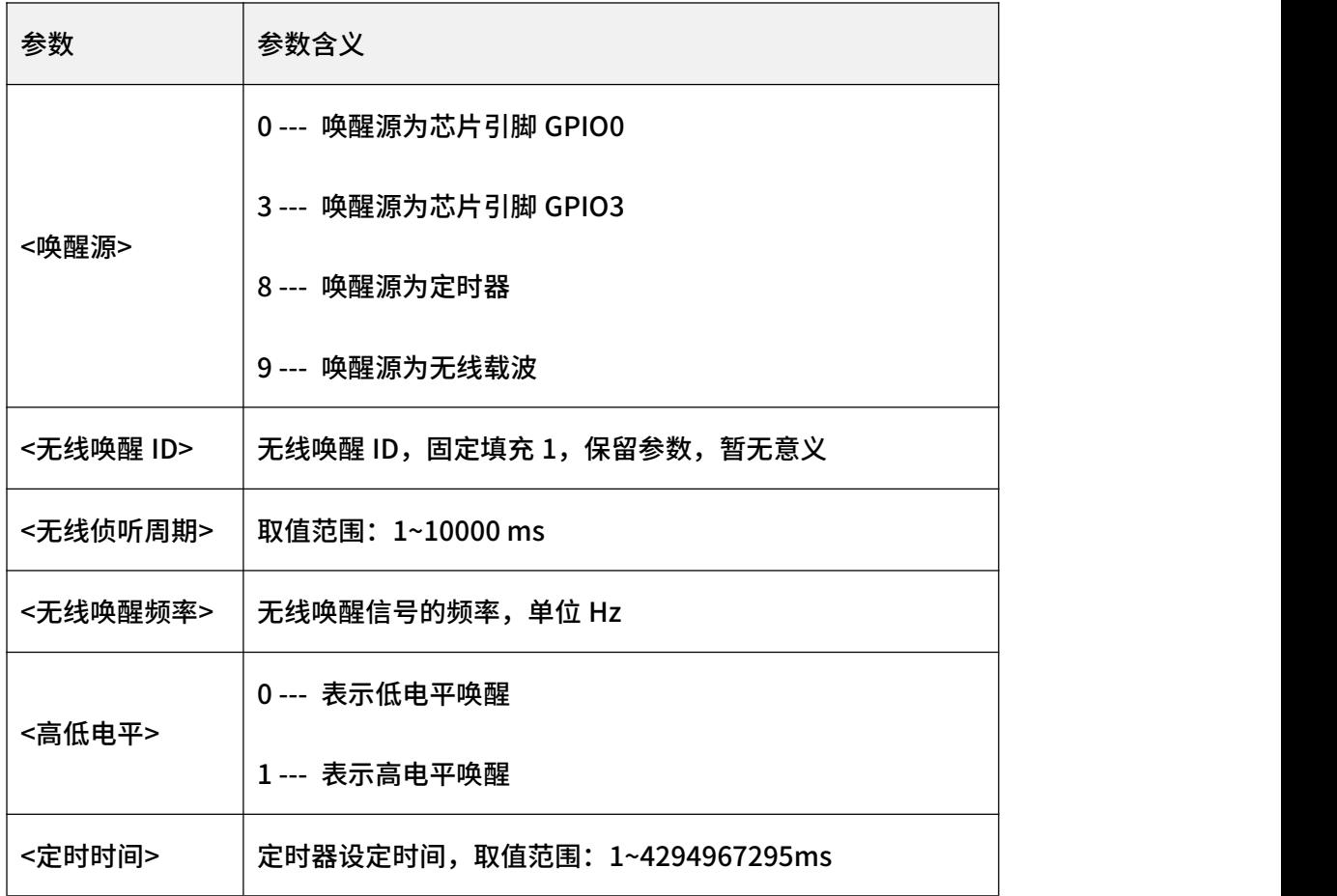

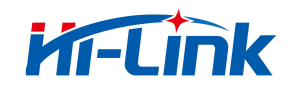

3. 示例:

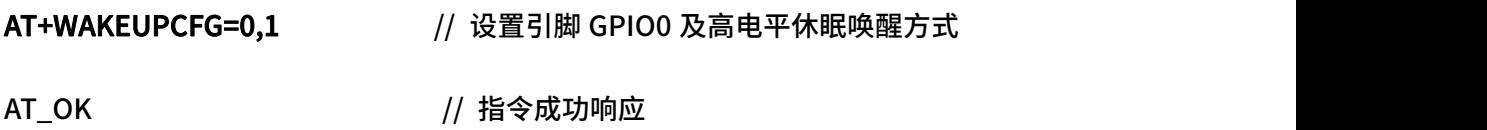

AT+WAKEUPCFG=8,10000 // 设置定时器休眠唤醒方式,且定时时间为

10000ms

AT\_OK // 指令成功响应

AT+WAKEUPCFG=9,1,1000,470125000 // 设置无线休眠唤醒方式, 侦听周期为

1000ms,唤醒频率为 470.125MHz

AT\_OK // 指令成功响应

AT+WAKEUPCFG=0,1;9,1,1000,470125000 // 设置引脚+无线休眠唤醒方式,引脚为

GPIO0 及高电平,侦听周期为 1000ms,唤醒频率为 470.125MHz

AT\_OK // 指令成功响应

AT+WAKEUPCFG=8,10000;9,1,1000,470125000 // 设置定时器+无线休眠唤醒方式,,

定时时间为 10000ms,侦听周期为 1000ms,唤醒频率为 470.125MHz

AT\_OK // 指令成功响应

AT+WAKEUPCFG=0,1;8,10000 // 设置引脚+定时器休眠唤醒方式,引脚为 GPIO0 及

高电平,定时时间为 10000ms

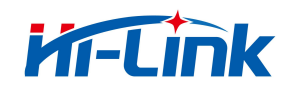

AT\_OK // 指令成功响应

AT+WAKEUPCFG=0,1;8,10000;9,1,1000,470125000 // 设置引脚+定时器休眠+无线 唤醒方式,引脚为 GPIO0 及高电平,定时时间为 10000ms,侦听周期为 1000ms,唤醒频 率为 470.125MHz

AT\_OK // 指令成功响应

AT+WAKEUPCFG? // 查询休眠唤醒参数

+WAKEUPCFG:0,1;8,10000;9,1,1000,470125000 // 返回当前休眠唤醒配置为引脚

+定时器休眠+无线唤醒方式,引脚为 GPIO0 及高电平,定时时间为 10000ms,侦听周期

为 1000ms,唤醒频率为 470.125MHz

AT\_OK // 指令成功响应

# 4.16 AT+WAKEUPCB

<span id="page-27-0"></span>设置/查询唤醒后输出电平拉高的引脚。

1. 指令说明:

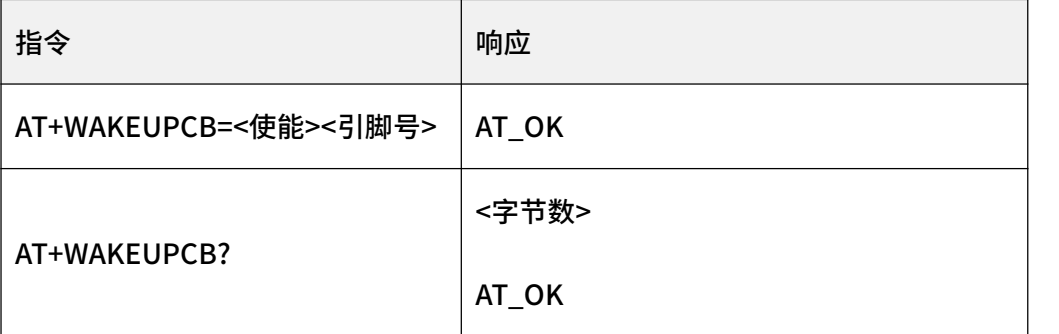

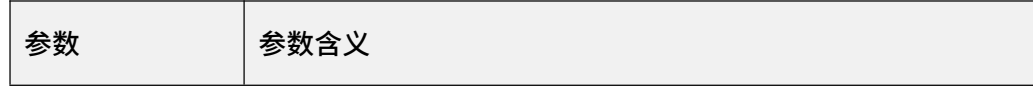

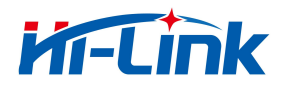

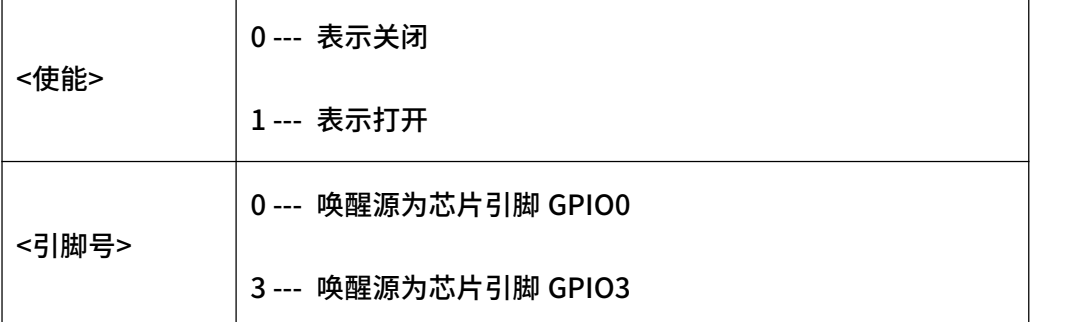

3. 示例

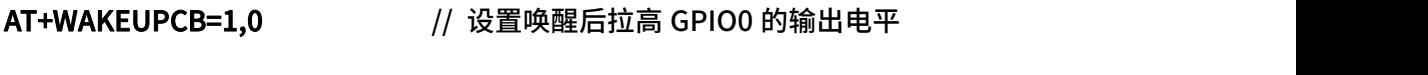

AT\_OK // 指令成功响应

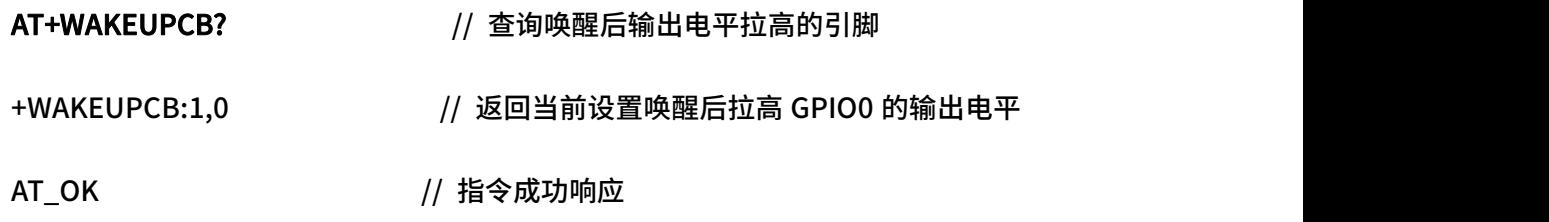

# 4.17 AT+ENTERSLEEP

<span id="page-28-0"></span>设置设备进入休眠状态。

1. 指令说明:

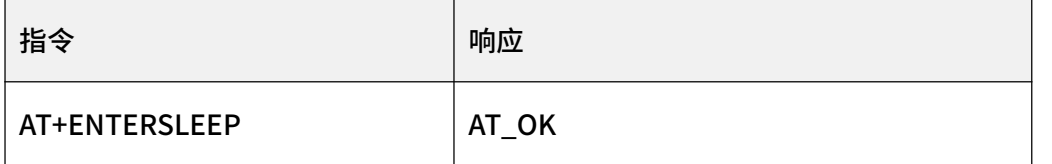

2. 示例:

#### AT+ENTERSLEEP // 设置设备进入休眠状态

AT\_OK // 指令成功响应

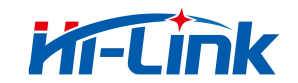

# 4.18 AT+CH

<span id="page-29-0"></span>设置/查询信道列表,用于 LAN 时隙工作模式。

1. 指令说明:

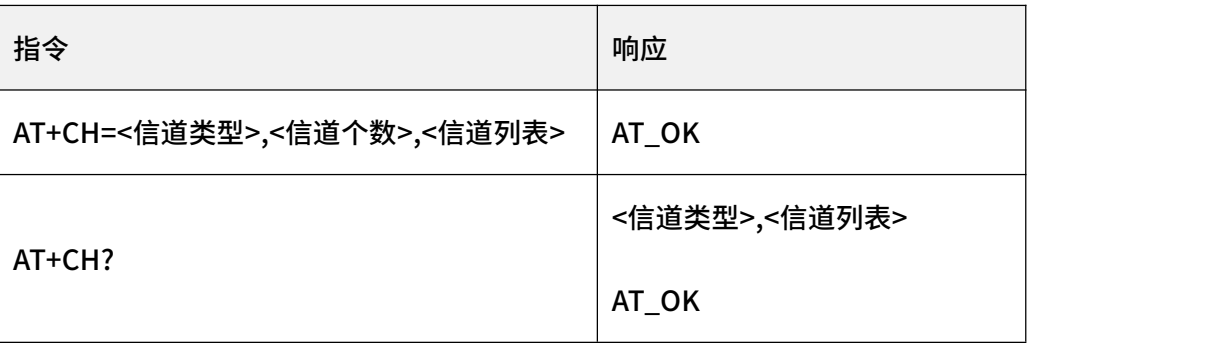

2. 参数说明:

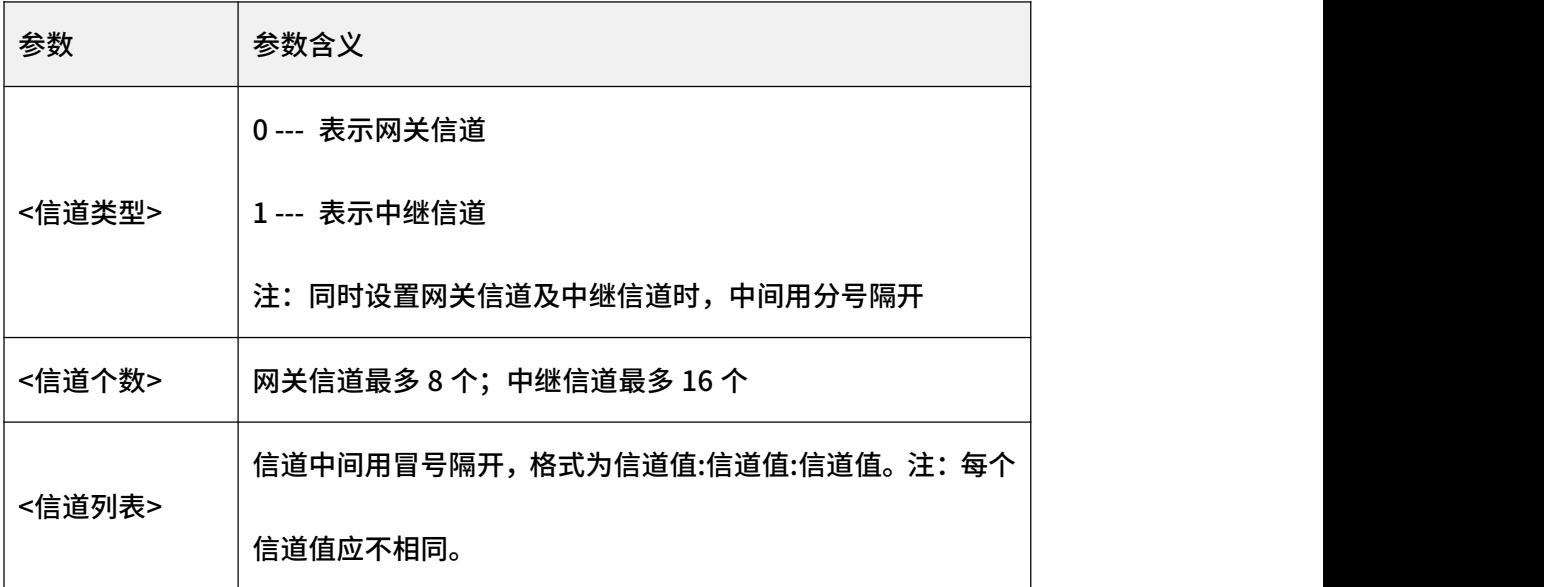

3. 示例:

AT+CH=0,3,460000000:460150000:460300000 // 设置网关信道列表为 3 个, 分别

为 460MHz、460.15MHz 和 460.3MHz

AT\_OK // 指令成功响应

AT+CH=1,2,480000000:480150000 // 设置中继信道列表为 2 个, 分别为

480MHz 和 480.15MHz

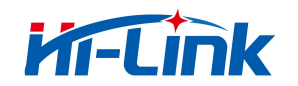

AT\_OK // 指令成功响应

#### AT+CH=0,3,460000000:460150000:460300000;1,2,480000000:480150000 // 设

置网关信道列表为 3 个,分别为 460MHz、460.15MHz 和 460.3MHz;中继信道列表为 2

个,分别为 480MHz 和 480.15MHz

AT\_OK // 指令成功响应

AT+CH? // 查询信道列表

+CH:0,460000000:460150000:460300000:0:0:0:0:0;1,480000000:480150000:0:0:

0:0:0:0:0:0:0:0:0:0:0:0 // 返回当前信道列表为 3 个网关信道及 2 个中继信道

AT\_OK // 指令成功响应

#### 4.19 AT+CHDEL

<span id="page-30-0"></span>删除信道列表,用于 LAN 时隙工作模式。

1. 指令说明:

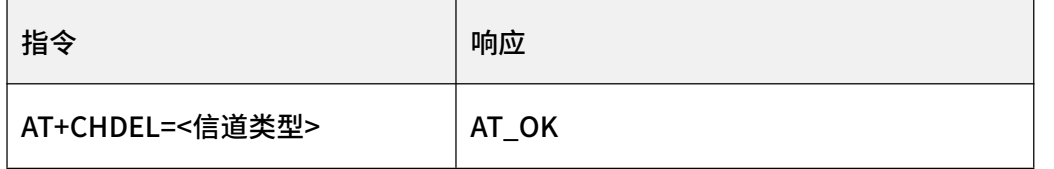

2. 参数说明:

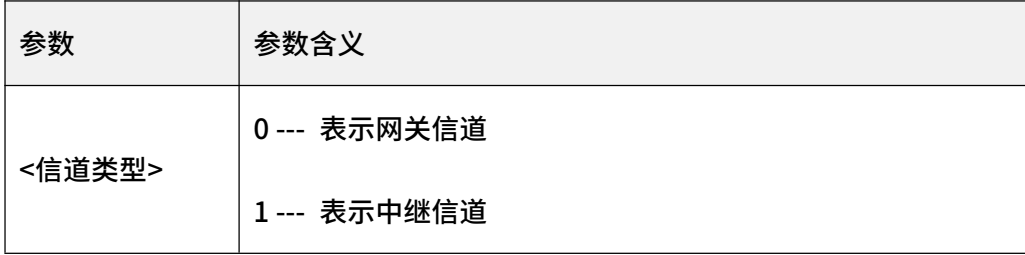

3. 示例:

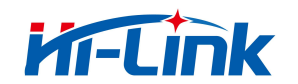

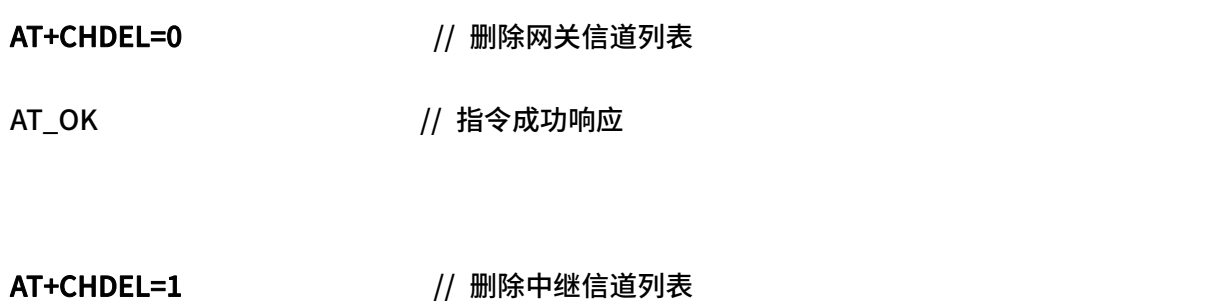

AT\_OK // 指令成功响应

# 4.20 AT+NETSCAN

<span id="page-31-0"></span>网络搜索,用于 LAN 时隙工作模式。

1. 指令说明:

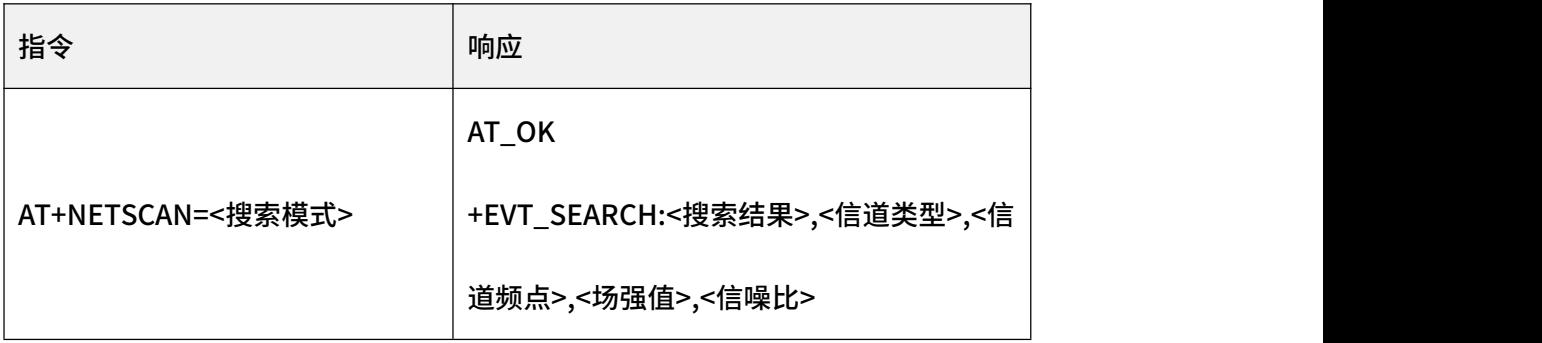

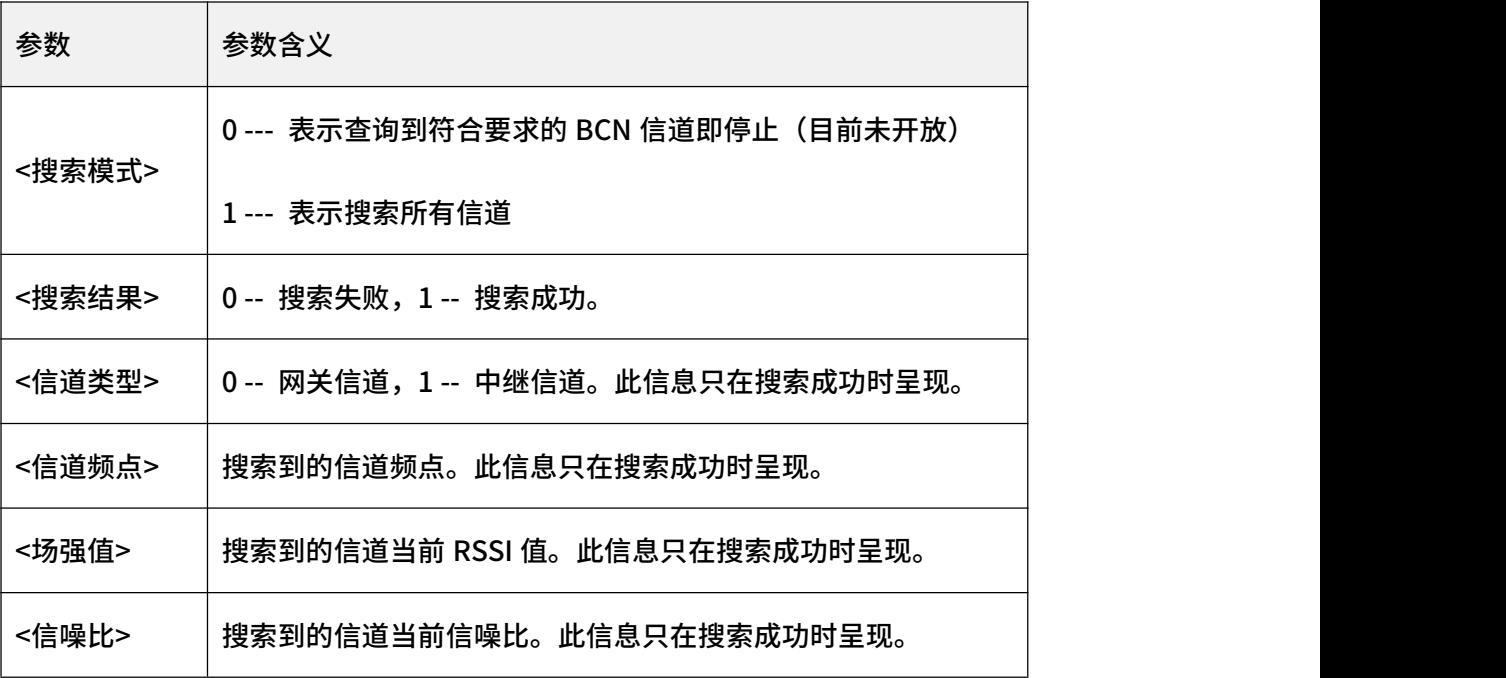

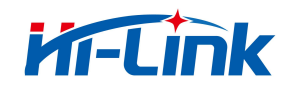

3. 示例:

AT+NETSCAN=1 // 开始网络搜索,搜索所有信道

AT\_OK // 指令成功响应

+EVT\_SEARCH: 1,0,451125000,-75,15 //返回搜索结果:

1:搜索成功

0:网关信道

451125000:信道频点

-75: RSSI

15: SNR

# 4.21 AT+NWKSTATUS

<span id="page-32-0"></span>查询网络状态,用于 LAN 时隙工作模式。

1. 指令说明:

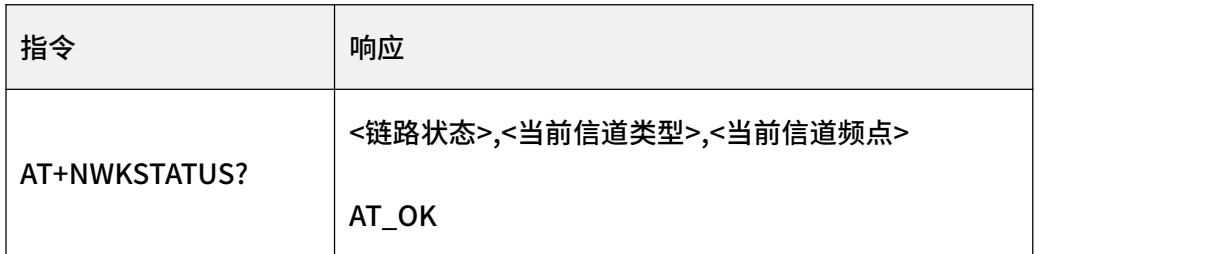

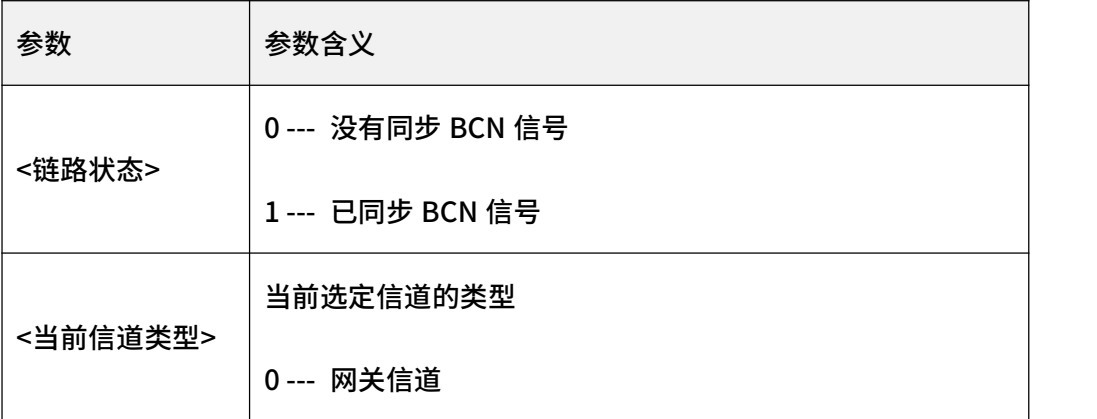

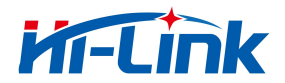

4 AT 指令说明

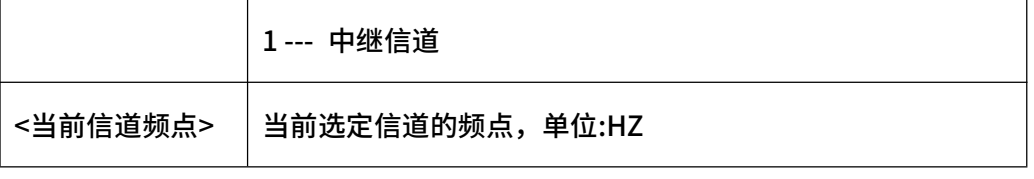

3. 示例:

AT+NWKSTATUS? // 查询网络状态

+NWKSTATUS:1,0,483200000 // 返回当前网络状态为已同步 BCN 信号,信道类

型为网关信道,信道频点为 483200000。

AT\_OK // 指令成功响应

#### <span id="page-33-0"></span>4.22 AT+FRAMECFG

设置/查询自定义时隙结构,用于 LAN 任意时隙工作模式,默认第一个时隙为接收 BCN 时隙,且不用配置。

1. 指令说明:

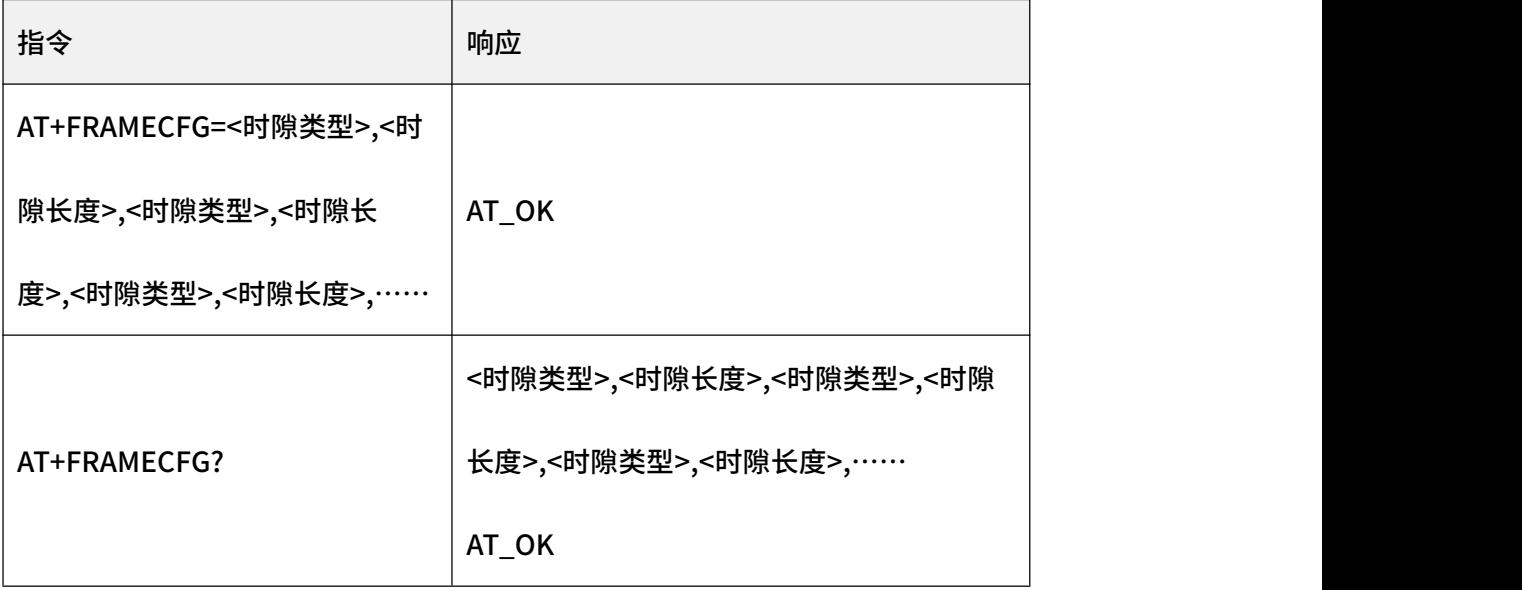

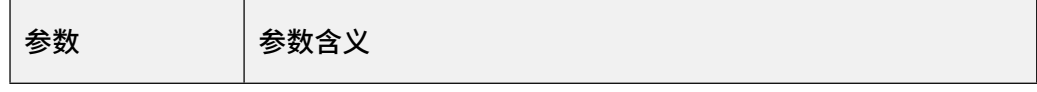

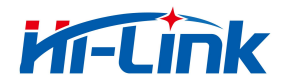

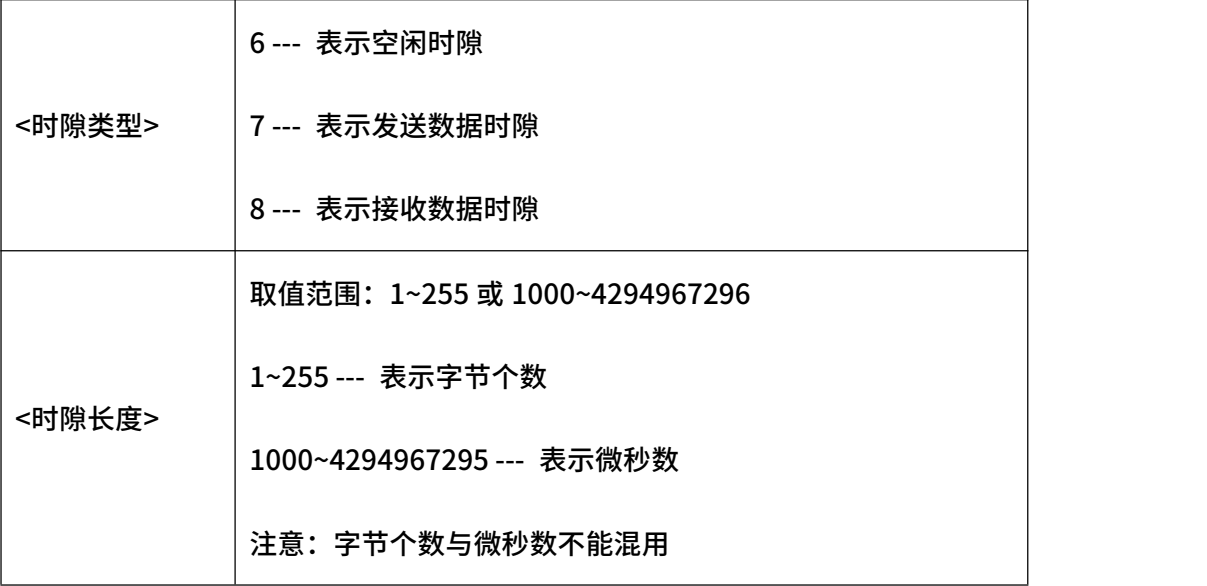

3. 示例:

AT+FRAMECFG=7,30,8,30,7,30 // 设置自定义时隙结构为 4 个时隙,分别是接收 BCN 时隙、发送数据时隙、接收数据时隙及发送数据时隙,且数据最大长度均为 30 个字节

AT\_OK // 指令成功响应

AT+FRAMECFG=7,60000,8,60000,7,60000 // 设置自定义时隙结构为 4 个时隙, 分 别是接收 BCN 时隙、发送数据时隙、接收数据时隙及发送数据时隙,且数据最大长度均为 60000 微秒

AT\_OK // 指令成功响应

AT+FRAMECFG? // 查询自定义时隙结构

+FRAMECFG:7,30,8,30,7,30 // 返回当前自定义时隙结构为 4 个时隙,分别是接收 BCN 时隙、发送数据时隙、接收数据时隙及发送数据时隙,且数据最大长度均为 30 个字节

AT\_OK // 指令成功响应

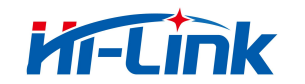

# 4.23 AT+TSSYNC

<span id="page-35-0"></span>TS 同步控制。

1. 指令说明:

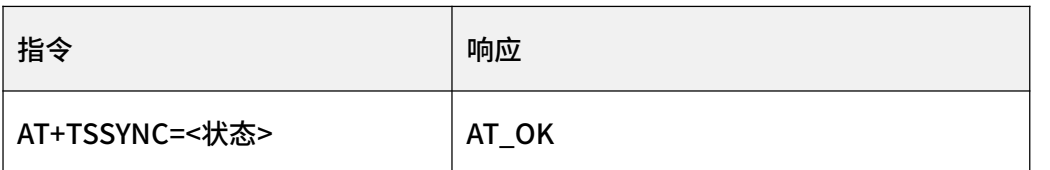

#### 2. 参数说明:

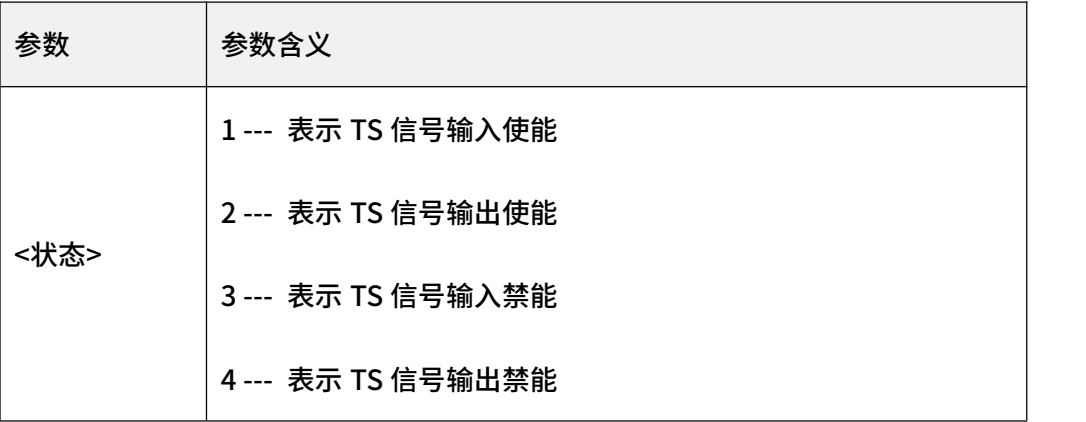

3. 示例:

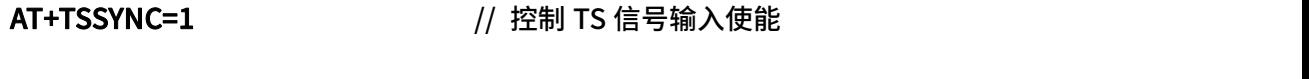

AT\_OK // 指令成功响应

#### 4.24 AT+TDET

<span id="page-35-1"></span>温度检测。

1. 指令说明:

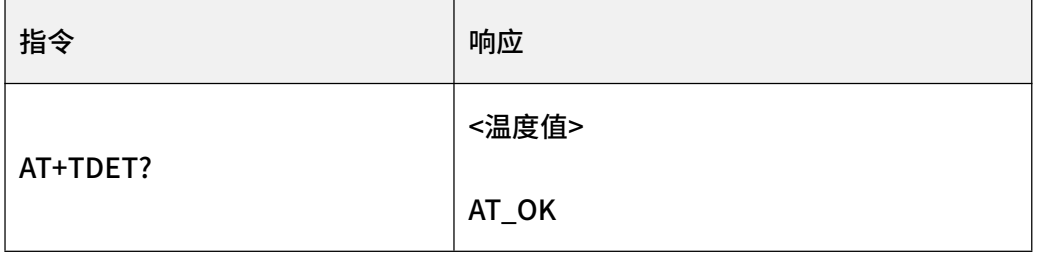

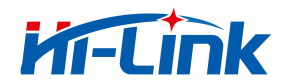

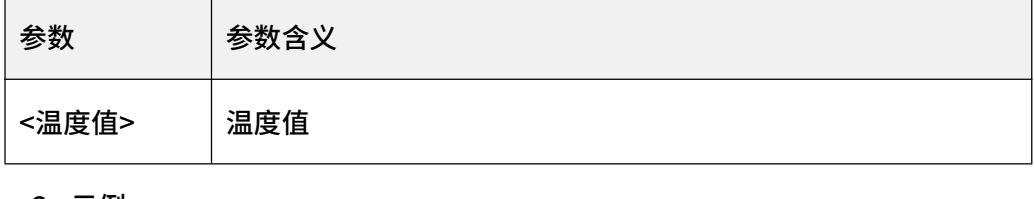

3. 示例:

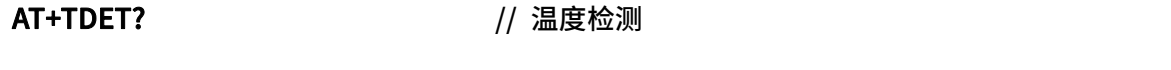

+TDET:25 // 温度 25°C

# 4.25 AT+VDET

<span id="page-36-0"></span>电压检测。

1. 指令说明:

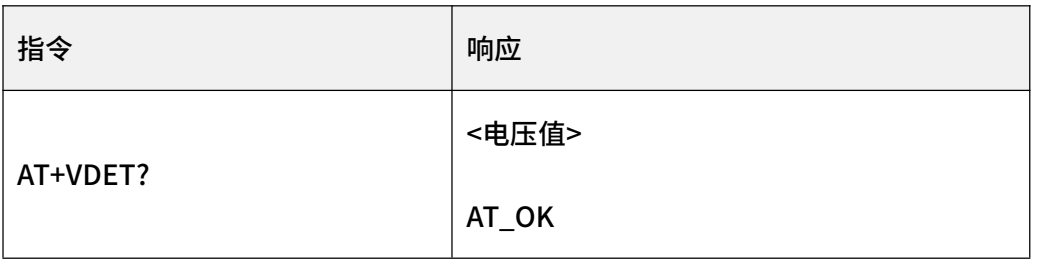

2. 参数说明:

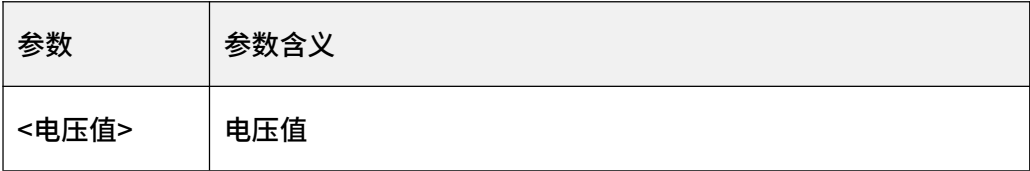

3. 示例:

AT+VDET? // 电压检测

+VDET:3.3 // 电压 3.3V

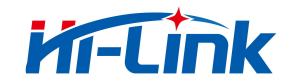

#### 4.26 AT+RFSW

<span id="page-37-0"></span>设置 RF 的开关。

1. 指令说明:

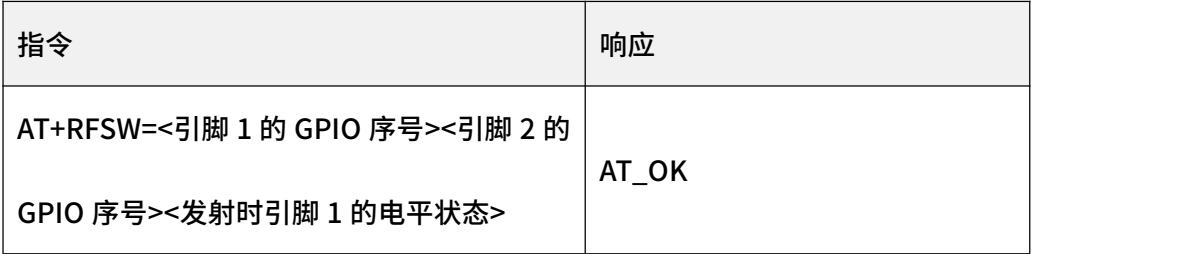

#### 2. 参数说明:

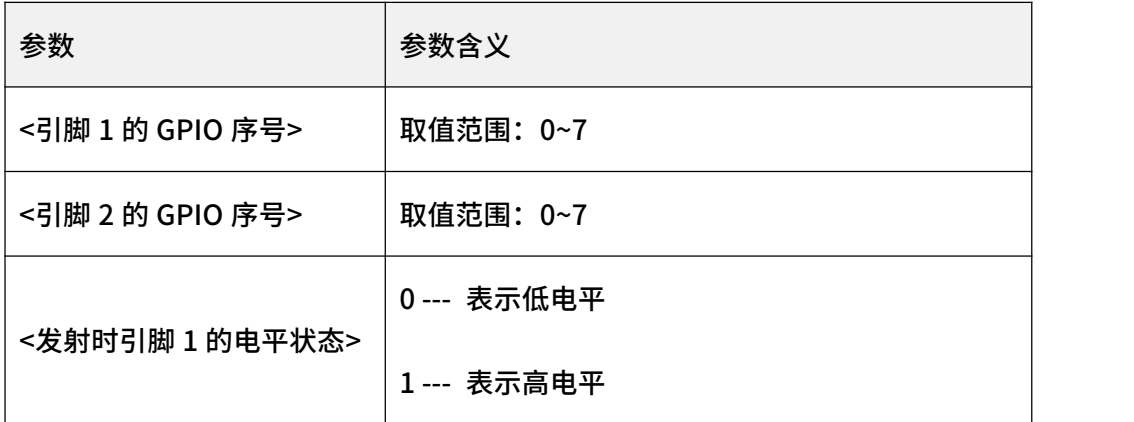

3. 示例:

AT+RFSW=1,2,1 // 设置引脚 1 为 GPIO1, 引脚 2 为 GPIO2, 发射时引脚 1 为高

**电平 しょうこうしょう しょうしょう** しょうしょく

AT\_OK // 指令成功响应

#### 4.27 AT+DEST

<span id="page-37-1"></span>设置/查询突发模式目的设备地址。

1. 指令说明

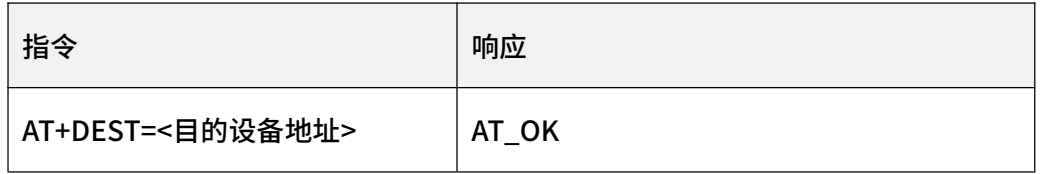

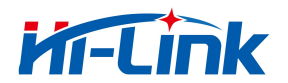

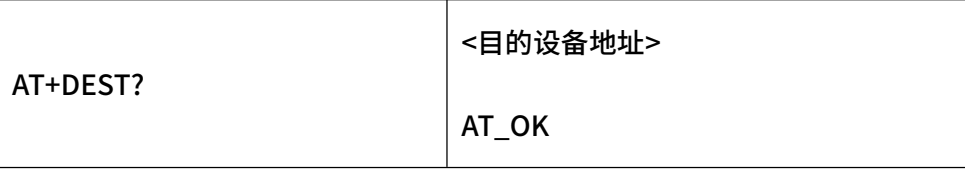

2. 参数说明:

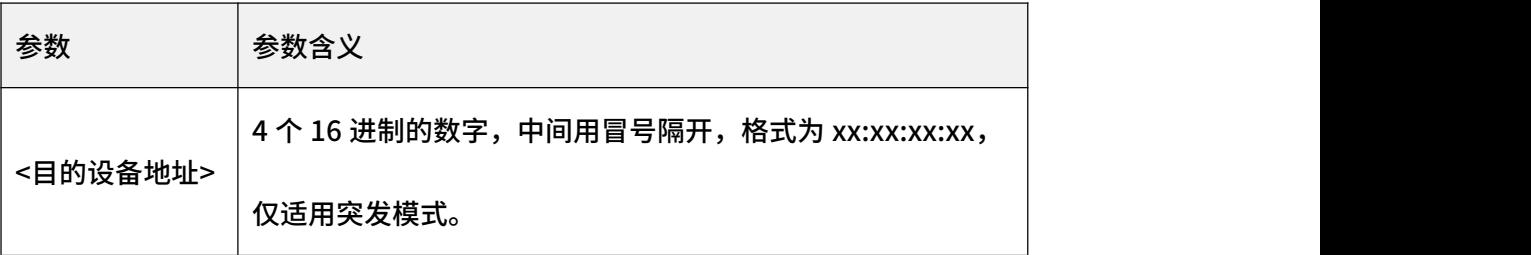

3. 示例:

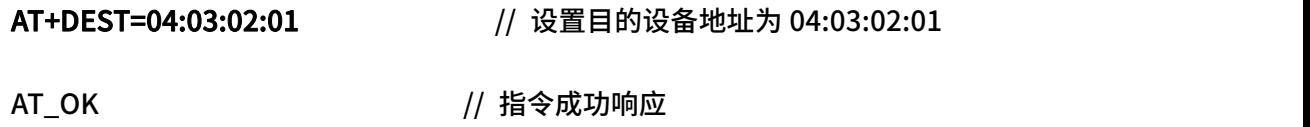

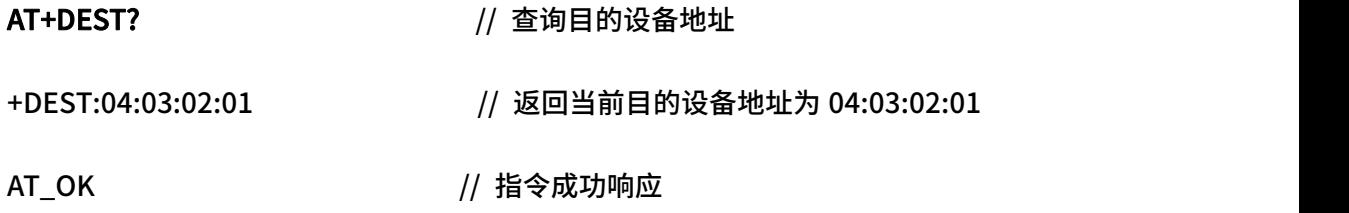

# 4.28 AT+SEND

<span id="page-38-0"></span>发送字符格式数据。

1.指令说明:

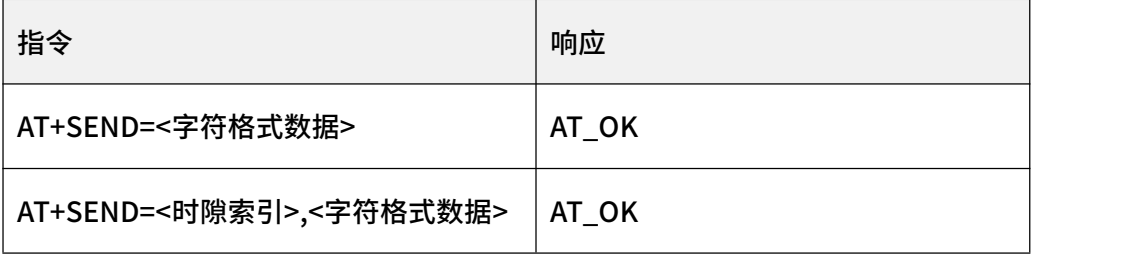

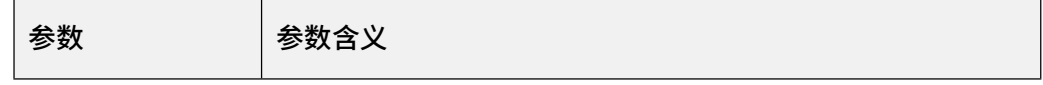

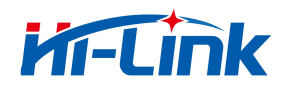

4 AT 指令说明

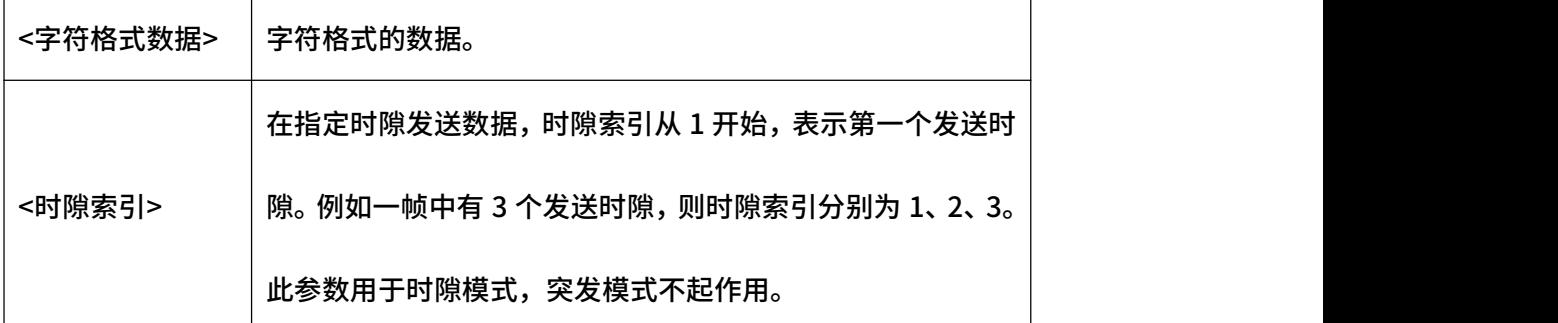

注意:支持一个参数、二个参数;

一个参数表示立即发送数据,采用最近的发送时隙发送数据;

两个参数表示在指定的发送时隙发送数据。如果当前帧已经错过了指定的发送时隙,则 会在下一帧指定的时隙发送数据;

3.示例:

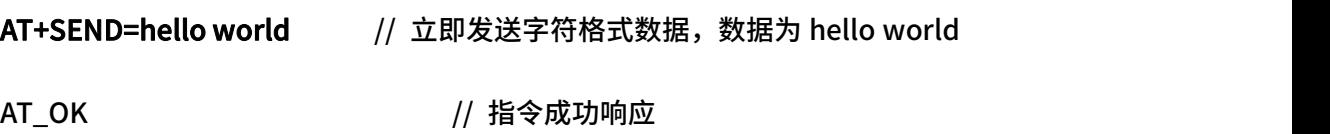

AT+SEND=1,hello world // 在第一个发送时隙发送字符格式数据, 数据为 hello

world

AT\_OK // 指令成功响应

#### 4.29 AT+SENDB

<span id="page-39-0"></span>发送 16 进制格式数据。

1.指令说明:

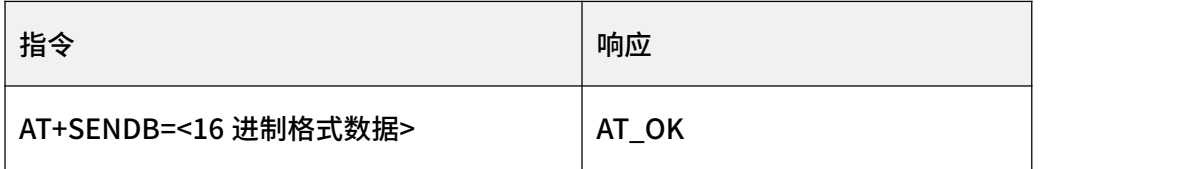

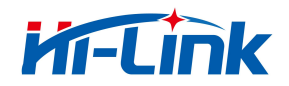

AT+SENDB=<时隙索引>,<16 进制格式数据> | AT\_OK

2.参数说明:

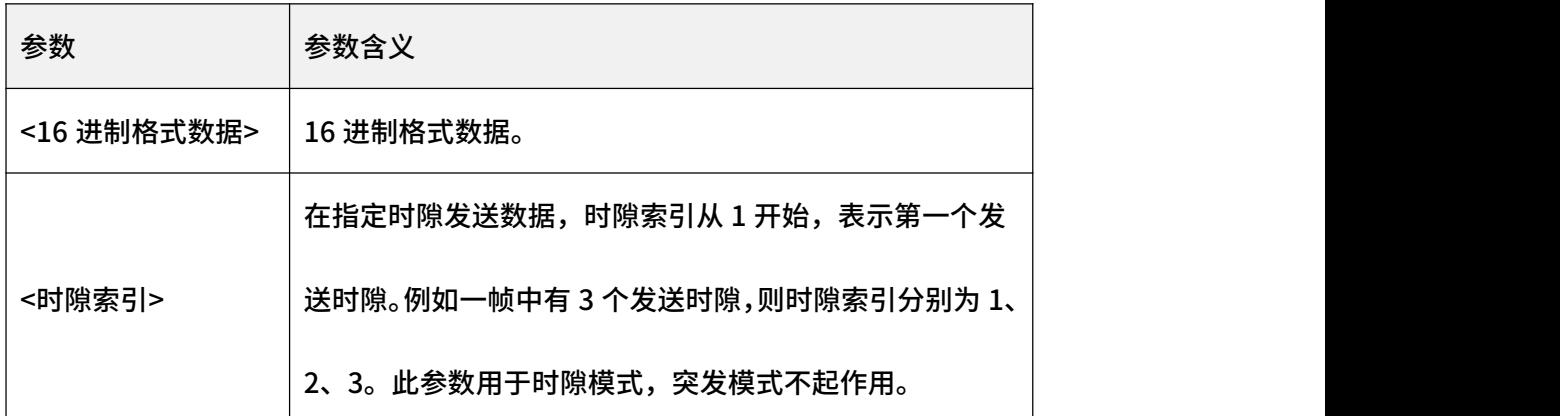

注意:支持一个参数、二个参数;

一个参数表示立即发送数据,采用最近的发送时隙发送数据;

两个参数表示指定的发送时隙发送数据。如果当前帧已经错过了指定的发送时隙,则会 在下一帧指定的时隙发送数据。

3.示例:

AT+SENDB=01020304 // 立即发送 16 进制格式数据, 数据为 01020304

AT\_OK // 指令成功响应

AT+SENDB=1,01020304 // 在第一个发送时隙发送 16 进制格式数据, 数据为

01020304

AT\_OK // 指令成功响应

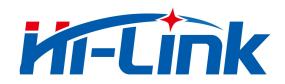

# <span id="page-41-0"></span>5 AT 组合功能示例

#### <span id="page-41-1"></span>5.1 突发模式发包

AT+WORKMODE=21 // 设置突发工作模式

AT+FREQ=485125000,485125000,485125000 // 设置发送频率、接收频率及 BCN 频

**举** 

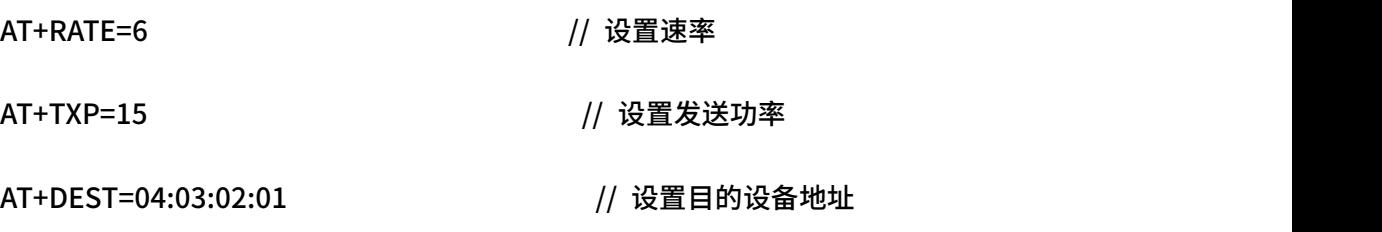

<span id="page-41-2"></span>AT+SENDB=0102030405060708090A // 发送 16 进制格式数据

#### 5.2 突发模式收包

AT+WORKMODE=21 // 设置突发工作模式

AT+FREQ=485125000,485125000,485125000 // 设置发送频率、接收频率及 BCN 频

#### **率**和其他的人的人,但是我们的人们的人们的人们

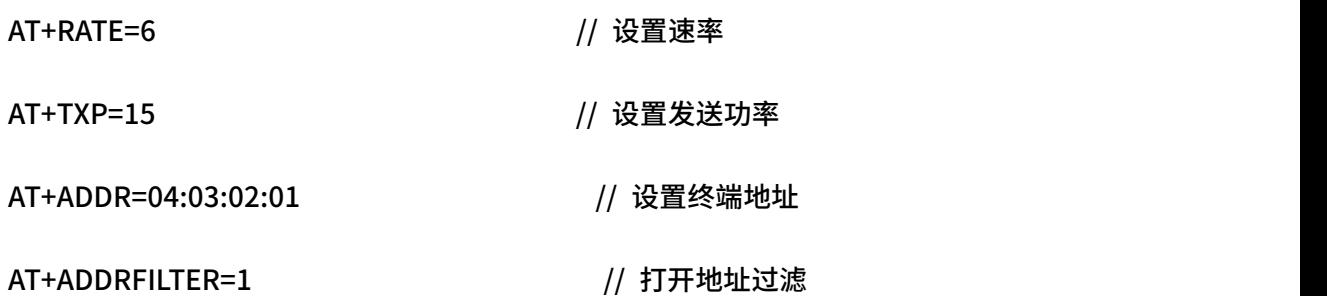

#### <span id="page-41-3"></span>5.3 时隙模式(主)

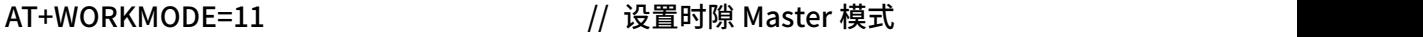

AT+FREQ=485125000,485125000,485125000 // 设置发送频率、接收频率及 BCN 频

**率**和其他的人的人,但是我们的人们的人们的人们

AT+RATE=6 // 设置速率

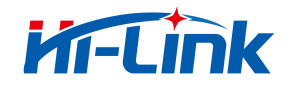

5 AT 组合功能示例

AT+TXP=15 // 设置发送功率

<span id="page-42-0"></span>AT+SENDB=0102030405060708090A // 发送 16 进制格式数据

# 5.4 时隙模式(从)

AT+WORKMODE=12 // 设置时隙 Slave 模式

AT+FREQ=485125000,485125000,485125000 // 设置发送频率、接收频率及 BCN 频

**举** 

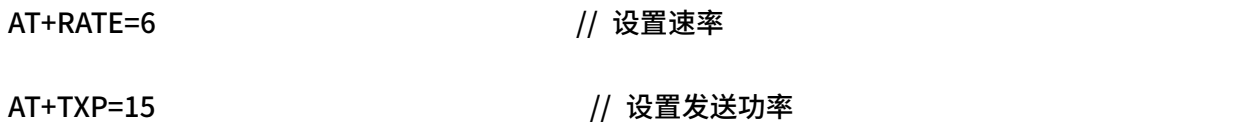

<span id="page-42-1"></span>AT+SENDB=0102030405060708090A // 发送 16 进制格式数据

#### 5.5 休眠唤醒(主)

AT+WORKMODE=21 // 设置突发工作模式

AT+FREQ=485125000,485125000,485125000 // 设置发送频率、接收频率及 BCN 频

#### **率**和其他的人的人,但是我们的人们的人们的人们

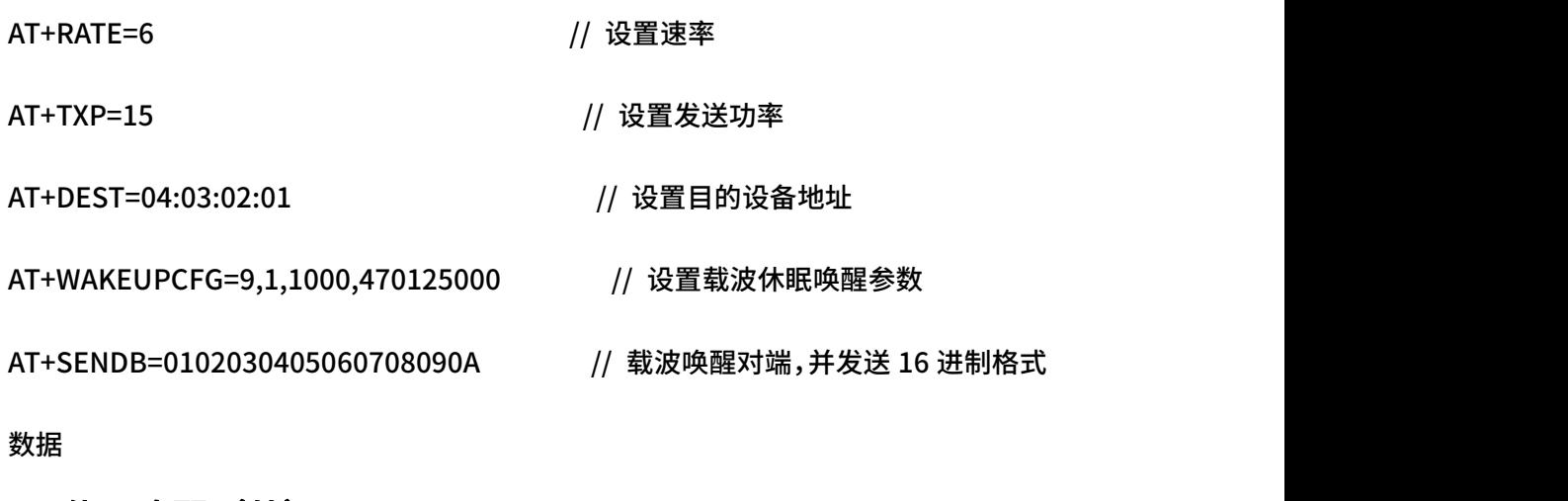

# 5.6 休眠唤醒(从)

<span id="page-42-2"></span>AT+WORKMODE=21 // 设置突发工作模式

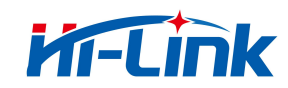

AT+FREQ=485125000,485125000,485125000 // 设置发送频率、接收频率及 BCN 频

**举** 

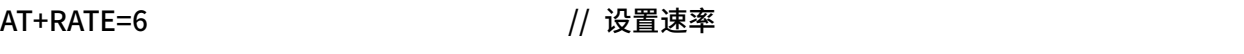

AT+TXP=15 // 设置发送功率

AT+ADDR=04:03:02:01 // 设置终端地址

AT+ADDRFILTER=0  $\sqrt{ }$  禁止地址过滤

AT+WAKEUPCFG=9,1,1000,470125000 // 设置载波休眠唤醒参数

AT+ENTERSLEEP // 设置终端进入休眠状态

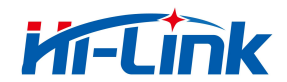

# <span id="page-44-0"></span>6 异步事件上报

#### <span id="page-44-1"></span>6.1 网络搜索结果上报

触发 AT+NETSCAN 指令进行网络搜索,设备在完成搜索后,将优选信道质量作为事件 上报。

1. 事件格式:

+EVT\_SEARCH:<搜索结果>,<信道类型>,<信道频点>,<场强值>,<信噪比>

2. 参数说明:

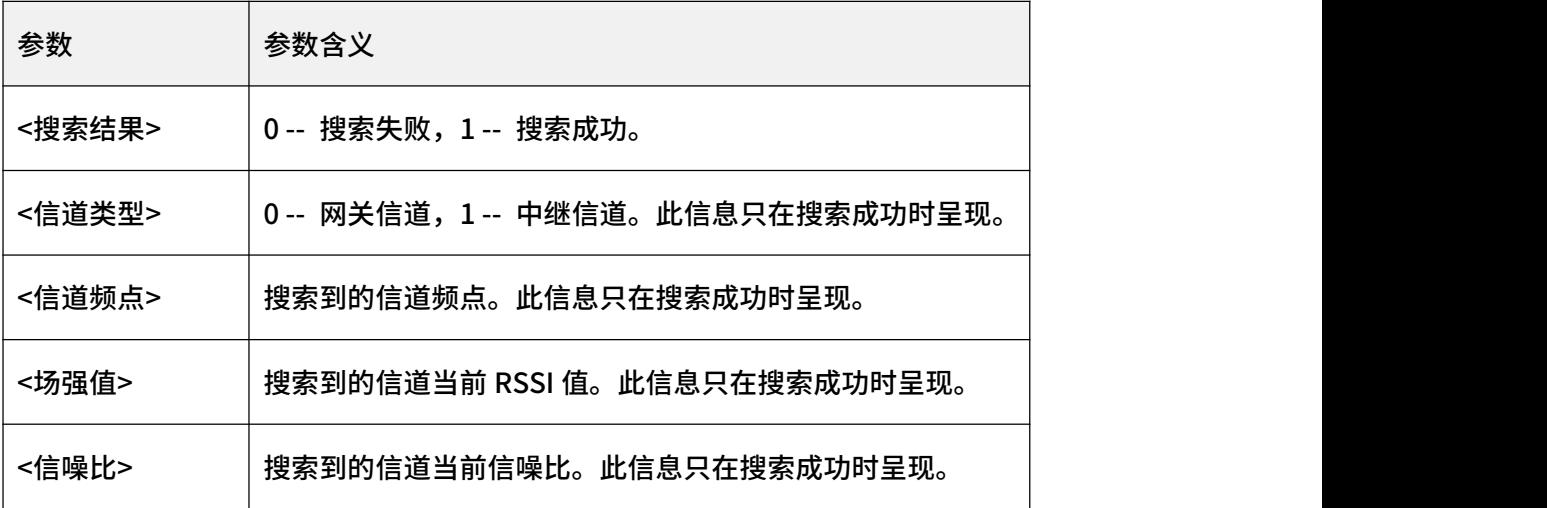

3. 示例:

+EVT\_SEARCH:1,0,470000000,-80,18 // 成功返回网关信道搜索结果

+EVT\_SEARCH:1,1,482500000,-80,18 // 成功返回中继信道搜索结果

+EVT SEARCH:0 // 信道搜索失败

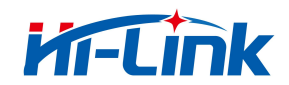

# <span id="page-45-0"></span>7 修订记录

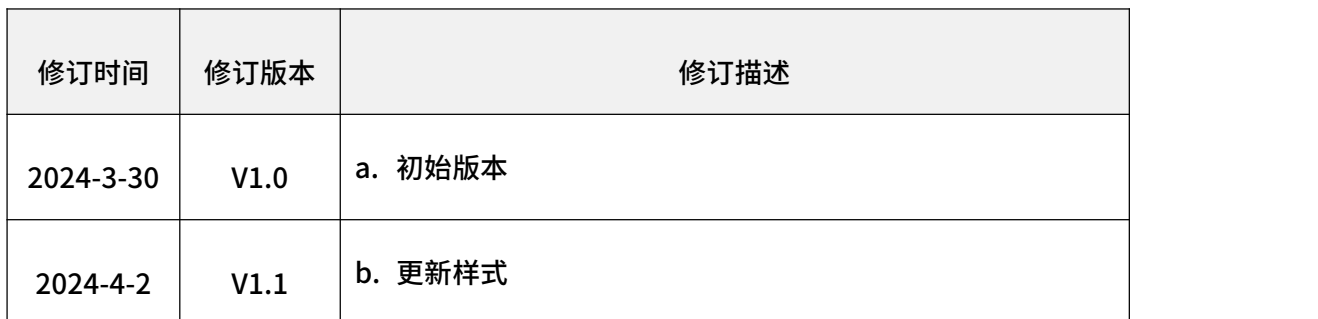

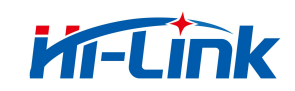

#### 重要声明

海凌科"按原样"提供技术和可靠性数据(包括数据表)、设计资源(包括参考设计)、 应用或其他设计建议、 网络工具、安全信息和其他资源(以下简称"这些资源"),不保 证没有瑕疵且不做出任何明示或者暗示担保, 包括但不限于对适应性、某特定用途方面的 适用性或不侵犯任何第三方知识产权的明示或者暗示担保。并特别 声明不对包括但不限于 产生于该应用或者使用任何本公司产品与电路造成的任何必然或偶然的损失承担责任。

海凌科保留对本文档发布的信息(包括但不限于指标和产品描述)和所涉及的任何本公 司产品变更并恕不另行 通知的权利,本文件自动取代并替换之前版本的相同文件编号文件 所提供的所有信息。

这些资源可供使用海凌科产品进行设计的熟练开发人员使用。您将自行承担以下全部责 任:(1) 针对您的应用 选择合适的海凌科产品,(2) 全生命周期中设计、验证、运行您的 应用和产品,(3) 确保您的应用满足所有相应 标准,规范和法律,以及任何其他功能安全、 信息安全、监管或其他要求。

海凌科授权您仅可将这些资源用于研发本资源所述的海凌科产品的应用。未经海凌科许 可,任何单位和个人不 得擅自摘抄、复制这些资源的部分或全部,并不得以任何形式传播。 您无权使用任何其他海凌科知识产权或任 何第三方知识产权。您应全额赔偿因在这些资源 的使用中对海凌科及其代表造成的任何索赔、损害、成本、损 失和债务,海凌科对此概不 负责。